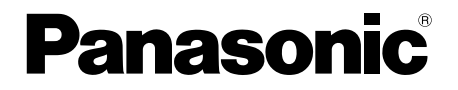

## 取扱説明書 基本編

工事説明付き

ネットワークカメラ

## **品番 WV-SP509J**

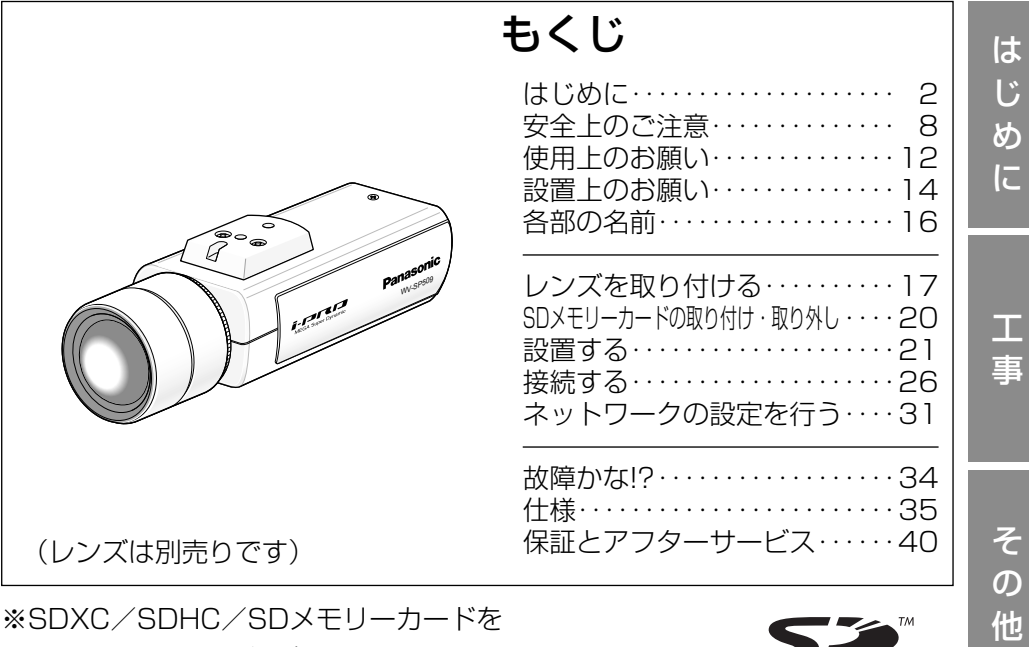

SDメモリーカードと表記しています。

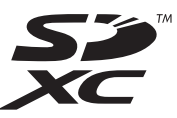

このたびは、パナソニック製品をお買い上げいただき、まこと にありがとうございます。 保証書別添付

- ●取扱説明書をよくお読みのうえ、正しく安全にお使いください。
- ご使用前に「安全上のご注意」(8~11ページ)を必ずお読 みください。
- 保証書は「お買い上げ日・販売店名」などの記入を確かめ、 取扱説明書とともに大切に保管してください。

本書は「日本エリア」でお使いの場合の取扱説明書です。

#### 商品概要

本機はネットワーク用の10BASE-T/100BASE-TX端子(ネットワーク端子) を装備した監視用カメラです。

ネットワーク端子を使い、LAN (Local Area Network)やインターネットな どのネットワークと本機の接続によって、ネットワーク上にあるパーソナルコ ンピューター(以下、PC)でカメラの画像や音声を確認できます。

#### メモ

●PCでカメラの画像を確認する場合は、PCのネットワーク環境の設定が 必要です。また、インターネット用ウェブブラウザーをインストールす る必要があります。

## 主な機能

#### ネットワーク環境で高効率運用ができるトリプルエンコーディング

H.264 2本のストリームとJPEGを同時に出力できます。 ※H.264 ストリーム1:1920×1080 最大 30 fps H.264 ストリーム2:640×360 最大 30 fps

#### クロッピング機能 (領域切り出し機能)を搭載

全体の画像の配信と同時に、その一部を切り取った画像を配信することができ ます。切り出し領域は4か所まで設定でき、シーケンス制御が可能です。 ※H.264 ストリーム2のみ、切り出し配信やシーケンス制御が可能です。

#### VIQS機能(指定エリア画質可変機能)を搭載

(Variable Image Quality on Specified area) 全体のデータ量は変えずに、指定した領域だけを高解像度で配信することができ ます。領域は2か所まで設定可能です。

#### レンズ歪み補正機能を搭載

レンズの周辺の歪みを補正することができます。補正量は調整することができ ます。

#### SDXC/SDHC/SDメモリーカードスロットを搭載

アラーム発生時やスケジュール設定、ウェブブラウザー画面からの手動操作で、 SDXC/SDHC/SDメモリーカードにH.264動画またはJPEG画像を保存で きます。また、ネットワーク障害時にJPEG画像を保存することもできます(ダ ウンロード可能)。(推奨SDXC/SDHC/SDメモリーカード☞39ページ)

#### スーパーダイナミック方式を採用 (☞取扱説明書 操作・設定編(CD-ROM内))

照度差の激しい被写体でも、画素単位で明るさを補正、自然な画像で撮影でき ます。

#### オートバックフォーカス機能(ABF)を搭載

本機の操作ボタンまたは設定メニューで、カメラ内のMOSセンサーを最適ポジ ションに移動させることによって、自動的にバックフォーカスが調節できます。

#### 付属品をご確認ください

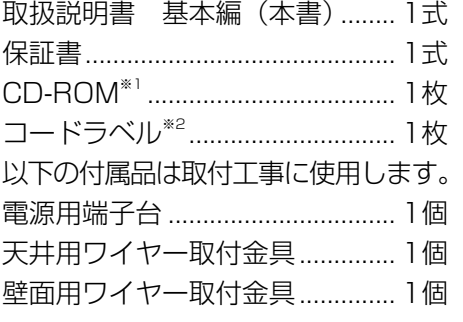

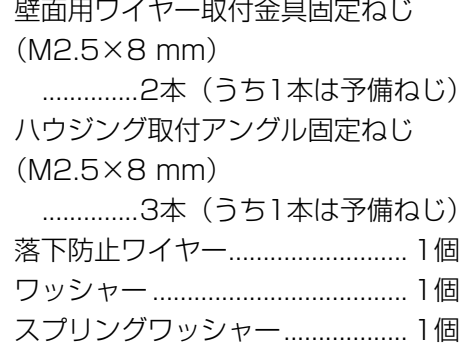

- ※1 CD-ROMには各種取扱説明書および各種ツールソフトが納められていま す。
- ※2 ネットワーク管理上、必要になる場合があります。ネットワーク管理者が 保管してください。

#### 取扱説明書について

本機の取扱説明書は、本書と取扱説明書 操作・設定編 (CD-ROM内) の2部 構成になっています。

本書では、設置のしかたとネットワークの接続・設定のしかたについて説明し ています。

本機の操作や設定のしかたは、付属CD-ROM内の「取扱説明書 操作・設定編」 をお読みください。

PDFファイルをお読みになるには、アドビシステムズ社のAdobe® Reader®が 必要です。

### 必要なPCの環境

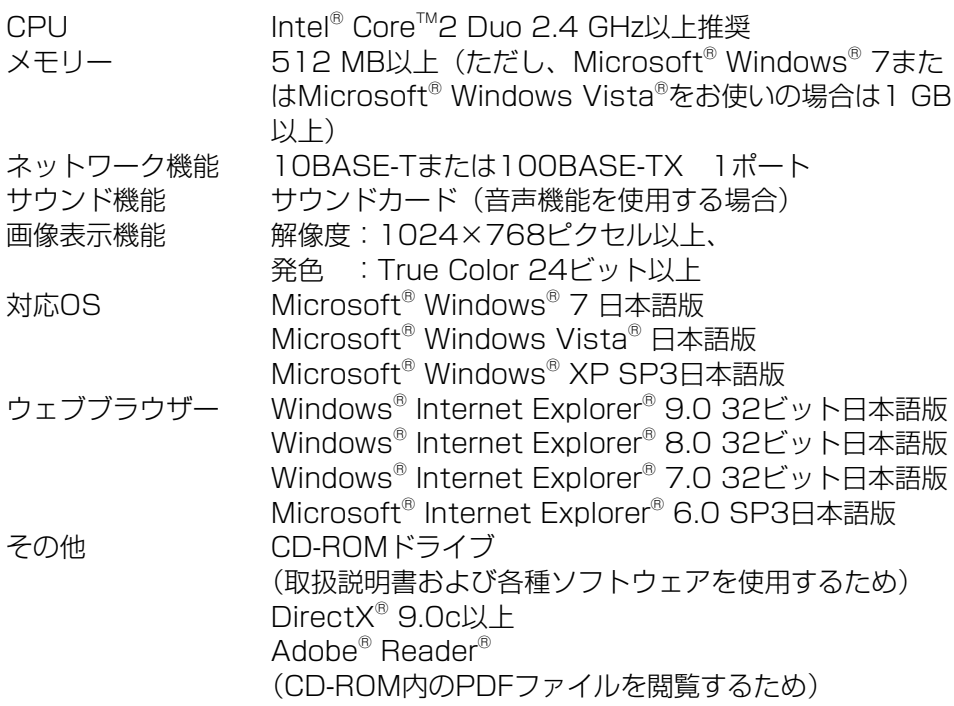

- ●必要なPCの環境を満たしていない場合には、画面の描画が遅くなった り、ウェブブラウザーが操作できなくなったりするなどの不具合が発生 するおそれがあります。
- ●サウンドカードが搭載されていないPCでは、音声機能を使用すること はできません。また、ネットワークの環境によっては、音声が途切れる などの場合があります。
- ●Microsoft Windows 7 StarterとMicrosoft Windows XP Professional x64 Editionには対応していません。
- IPv6で通信を行う場合は、Microsoft Windows 7または、Microsoft Windows Vistaを使用してください。

#### メモ

- ●Microsoft Windows 7、Microsoft Windows Vista または、 Windows Internet Explorerを使用する場合に必要なPCの環境や注意 事項など詳しくは、付属CD-ROMのメニューより「取扱説明書」の「参 照」をクリックし、「Windows®/Internet Explorer®のバージョンに よる注意事項」をお読みください。
- ●Microsoft Windows XPを使用する場合、撮影シーンが大きく変わる 際(動きのある被写体を映したときなど)に、OSの描画処理(GDI)の 制約により、ティアリング(画面の一部がずれて表示される現象)が発 生することがあります。
- ●対応OSとブラウザーの動作検証情報については、パナソニックサポー トウェブサイト(http://panasonic.biz/security/support/index. html) を参照してください。

### 商標および登録商標について

- ●Adobe、Adobeロゴ、およびReader は、Adobe Systems Incorporated (ア ドビシステムズ社)の米国およびその他の国における登録商標または商標です。
- ●Microsoft、Windows、Windows Vista、Internet Explorer、ActiveX およびDirectX は、米国Microsoft Corporationの米国およびその他の国に おける登録商標または商標です。
- ●Microsoft Corporationのガイドラインに従って画面写真を使用しています。
- ●Intel、Intel Core は米国およびその他の国におけるIntel Corporationの商 標または登録商標です。
- ●SDXCロゴはSD-3C, LLCの商標です。
- ●iPad、iPhone、iPod touchは、米国および他の国々で登録されたApple Inc.の商標です。
- Androidは、Google Inc.の商標または登録商標です。
- ●その他、この説明書に記載されている会社名・商品名は、各会社の商標また は登録商標です。

#### 著作権について

本製品に含まれるソフトウェアの譲渡、コピー、逆アセンブル、逆コンパイル、 リバースエンジニアリングは禁じられています。また、本製品に含まれるすべ てのソフトウェアの輸出法令に違反した輸出行為は禁じられています。

### 免責について

- ●この商品は、特定のエリアを対象に監視を行うための映像を得ることを目的に 作られたものです。この商品単独で犯罪などを防止するものではありません。
- ●弊社はいかなる場合も以下に関して一切の責任を負わないものとします。 ① 本機に関連して直接または間接に発生した、偶発的、特殊、または結果的 損害・被害
	- ②お客様の誤使用や不注意による障害または本機の破損など
	- ③ お客様による本機の分解、修理または改造が行われた場合、それに起因す るかどうかにかかわらず、発生した一切の故障または不具合
	- ④ 本機の故障・不具合を含む何らかの理由または原因により、映像が表示で きないことによる不便・損害・被害
	- ⑤ 第三者の機器などと組み合わせたシステムによる不具合、あるいはその結 果被る不便・損害・被害
	- ⑥ お客様による監視映像(記録を含む)が何らかの理由により公となりまたは 使用され、その結果、被写体となった個人または団体などによるプライバシー 侵害などを理由とするいかなる賠償請求、クレームなど
	- ⑦ 登録した情報内容が何らかの原因により、消失してしまうこと

### 個人情報の保護について

本機を使用したシステムで撮影された本人が判別できる情報は、「個人情報の保 護に関する法律| で定められた「個人情報| に該当します。\*

法律に従って、映像情報を適正にお取り扱いください。

※ 経済産業省の「個人情報の保護に関する法律についての経済産業分野を対象 とするガイドライン」における【個人情報に該当する事例】を参照してくだ さい。

#### ネットワークに関するお願い

本機はネットワークへ接続して使用するため、以下のような被害を受けること が考えられます。

- ① 本機を経由した情報の漏えいや流出
- ②悪意を持った第三者による本機の不正操作
- ③ 悪意を持った第三者による本機の妨害や停止
- このような被害を防ぐため、お客様の責任の下、下記のような対策も含め、ネッ トワークセキュリティ対策を十分に行ってください。
- ●ファイアウォールなどを使用し、安全性の確保されたネットワーク上で本機 を使用する。
- ●PCが接続されているシステムで本機を使用する場合、コンピューターウイル スや不正プログラムの感染に対するチェックや駆除が定期的に行われている ことを確認する。
- ●不正な攻撃から守るため、ユーザー名とパスワードを設定し、ログインでき るユーザーを制限する。
- ●画像データ、認証情報(ユーザー名、パスワード)、アラームメール情報、 FTPサーバー情報、DDNSサーバー情報などをネットワーク上に漏えいさせ ないため、ユーザー認証でアクセスを制限するなどの対策を実施する。
- ●管理者で本機にアクセスしたあとは、必ずすべてのブラウザーを閉じる。
- ●管理者のパスワードは、定期的に変更する。
- ●本機、ケーブルなどが容易に破壊されるような場所には設置しない。

## 安全上のご注意 (必ずお守りください)

人への危害、財産の損害を防止するため、必ずお守りいただくことを説明して います。

■誤った使い方をしたときに生じる危害や損害の程度を区分して、説明してい ます。

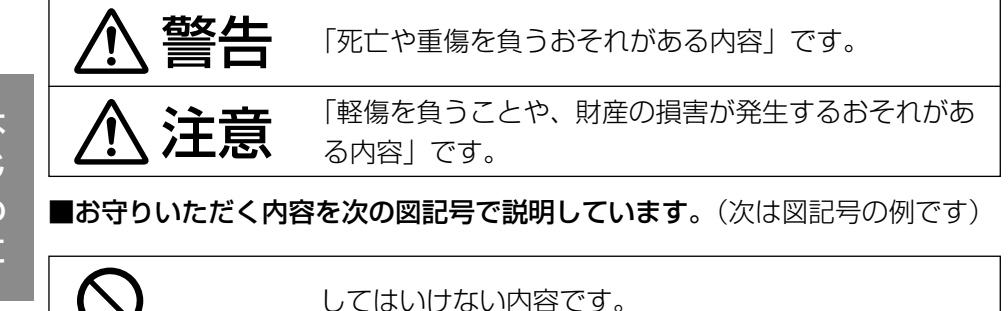

実行しなければならない内容です。

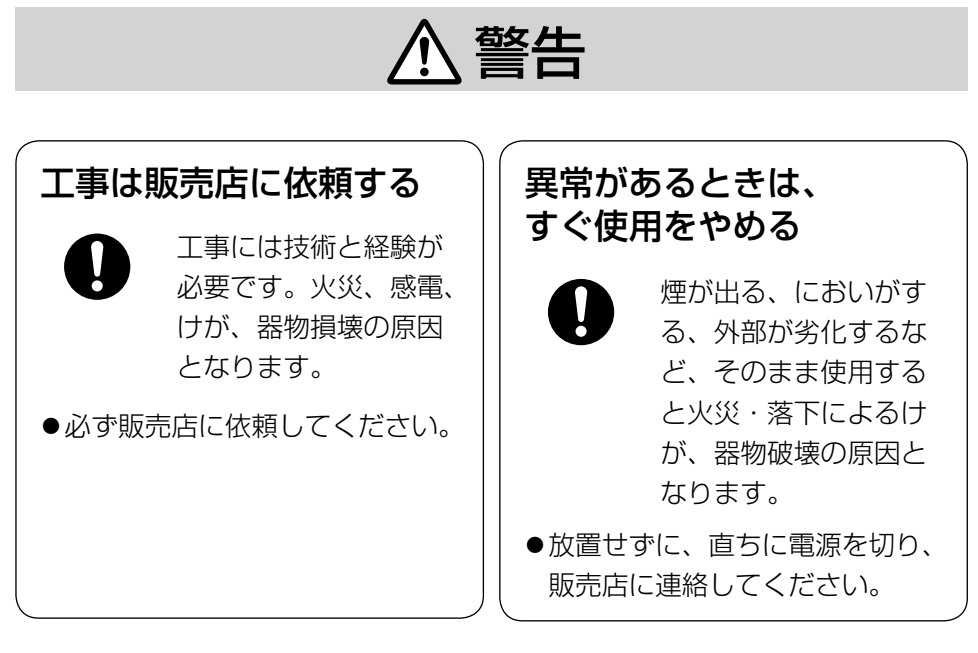

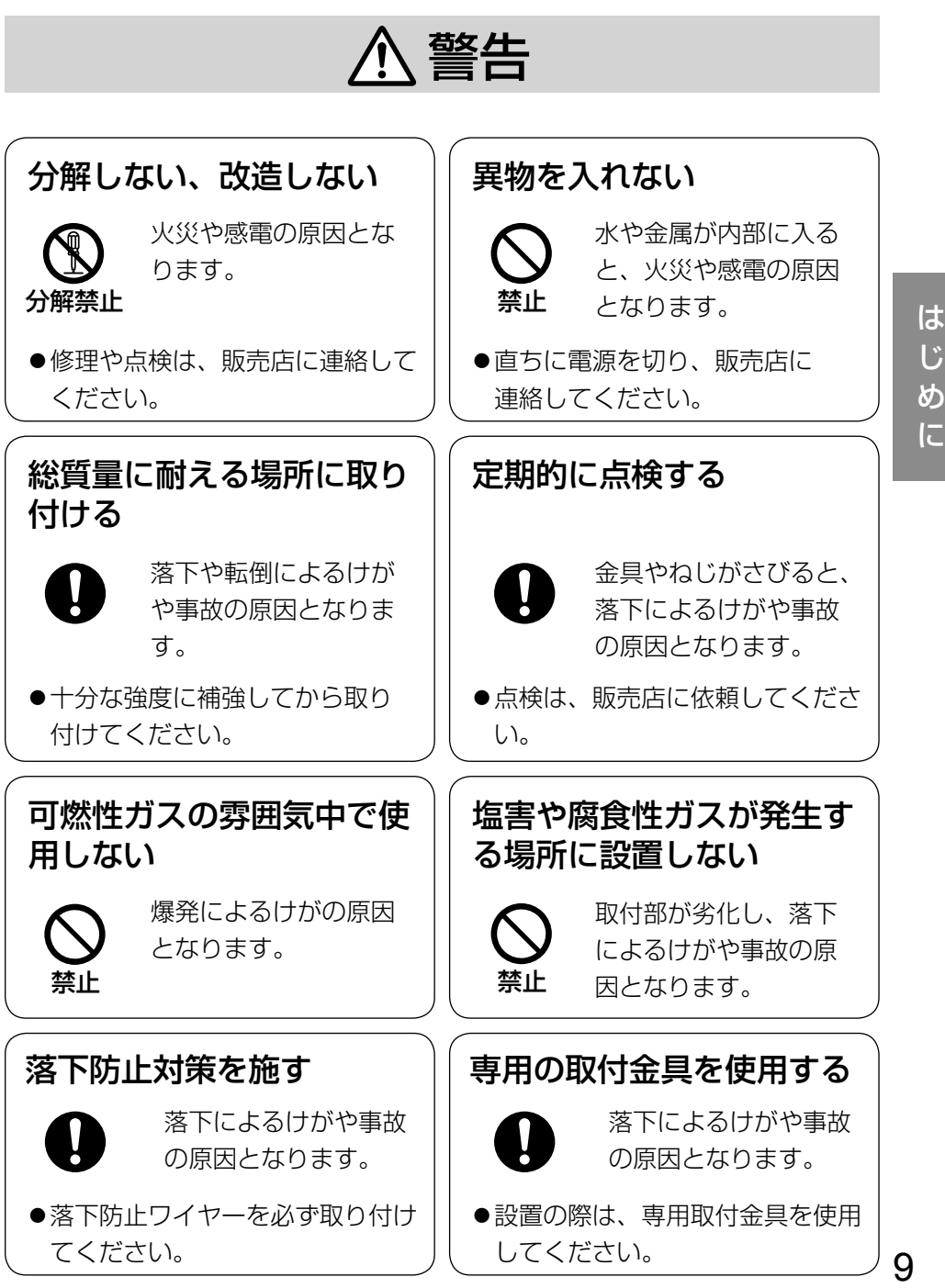

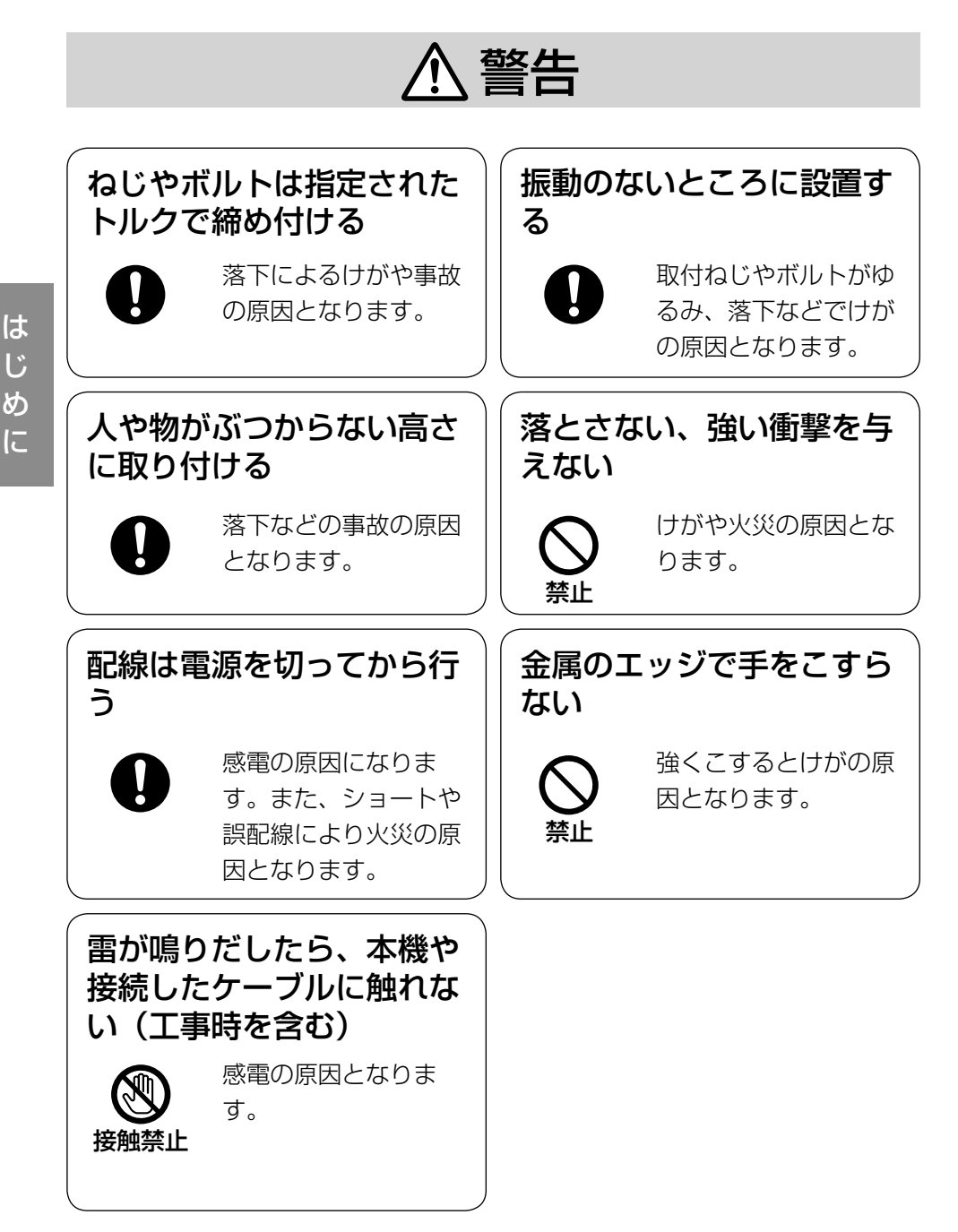

### は じ め に

### SDXC/SDHC/SDメモリーカード(別売り)は、乳幼 児の手の届く所に置かない

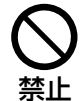

誤って飲み込むおそれがあります。

●万一、飲み込んだと思われるときは、すぐに医師にご相談ください。

#### 電源ケーブルを破損するようなことはしない

( ) 傷つける、加工する、熱器具に近づける、無理に曲げる、ねじる、 引っ張る、重いものを載せる、束ねる など

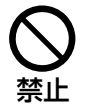

傷んだまま使用すると、感電・ショート・火災の原因にな ります。

●修理の際は販売店にご相談ください。

## 注意

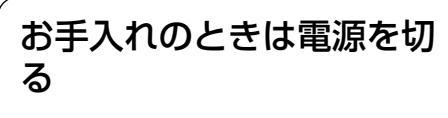

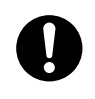

けがの原因となりま す。

 $\Delta$  答告  $\Delta$  注意  $\overline{a}$   $\overline{b}$   $\overline{b}$   $\overline{c}$   $\overline{c$ 

目をお守りください。

本機は屋内専用です。屋外では使用し ないでください

本機に電源スイッチはありません 電源を切る場合は、DC12 V電源ま たはPoE電源供給装置の電源をOFF にしてください。(両方とも使用して いる場合は、両方ともOFFにしてく ださい。)

#### 長時間安定した性能でお使いいただく ために

高温・多湿の場所で長時間使用しない でください。部品の劣化により寿命が 短くなります。

設置場所の放熱および暖房などの熱が 直接当たらないようにしてください。

#### 取り扱いはていねいに

落としたり、強い衝撃または振動を与 えたりしないでください。故障の原因 となります。

#### 使用するPCについて

PCモニター上に長時間同じ画像を表 示すると、モニターに損傷を与える場 合があります。スクリーンセーバーの 使用をお勧めします。

異常検出時、自動的に再起動を行います 本機は本体内部の動作異常を検出する と自動的に再起動します。再起動後、 電源投入時と同様に約2分間操作でき ません。

#### 本機を譲渡・廃棄される場合

本機に記録された情報内容と、本機と ともに使用する記憶媒体に記録された 情報内容は、「個人情報」に該当する場 合があります。本機が廃棄、譲渡、修 理などで第三者に渡る場合には、その 取り扱いに十分に注意してください。

#### お手入れは

電源を切ってから行ってください。ベ ンジン・シンナーなど揮発性のものを かけたり、使用したりしないでくださ い。ケースが変色することがあります。 化学ぞうきんを使用の際は、その注意 書きに従ってください。

#### 画像更新速度について

画像更新速度は、ご利用のネットワー ク環境、PC性能、被写体、アクセス 数により遅くなることがあります。

#### SDメモリーカードについて

●SDメモリーカードを取り外すとき は、必ず設定メニューの[SDメモ リーカード]タブで「SDメモリー カードの使用」を「使用しない」に 設定してから取り外してください。 (☞取扱説明書 操作・設定編 (CD-ROM内)) SDメモリーカード の取り付け・取り外しの方法は20 ページをお読みください。

は じ め

に

- (i) 画像情報をAVC規格に準拠して (以下、AVCビデオ)記録すること。
- (ii) 個人的活動に従事する消費者に よって記録されたAVCビデオ、ま たは、ライセンスをうけた提供者 から入手したAVCビデオを再生す ること。詳細についてはMPEG LA, LLC ホームページ (http://www.mpegla.com)
- ●SDメモリーカードを使用する場合 は、本機でSDメモリーカードを フォーマットしてから使用してくだ さい。フォーマットすると、記録さ れていた内容は消去されます。未 フォーマットのSDメモリーカード や本機以外でフォーマットしたSD メモリーカードを使用すると、正常 に動作しないことや、性能低下する ことがあります。フォーマットのし かたは、「取扱説明書 操作・設定編」 (CD-ROM内)をお読みください。
- ●一部のSDメモリーカードは本機で 使用すると、正常に動作しないこと や、性能が低下することがあります。 **推奨SDメモリーカード (☞39ペー** ジ)の使用をお勧めします。

#### コードラベルについて

コードラベル(付属品)は故障時の問 い合わせに必要です。紛失しないよう にご注意ください。お客様控えの1枚 は、CD-ROMケースに貼り付けてく ださい。

#### MOSセンサーについて

●画面の一部分にスポット光のような 明るい部分があると、MOSセン サー内部の色フィルターが劣化し て、その部分が変色することがあり ます。固定監視の向きを変えた場合 など、前の画面にスポット光がある と変色して残ります。

13

●動きの速い物体を写したときや、回転 台に搭載してパンまたはチルトを操 作したとき、画面を横切る物体が、斜 めに曲がって見えることがあります。

#### AVC Patent Portfolio License に ついて

本製品は、AVC Patent Portfolio Licenseに基づきライセンスされて おり、以下に記載する行為に係るお客 様の個人的かつ非営利目的の使用を除 いてはライセンスされておりません。

を参照してください。

#### 設置工事は電気設備技術基準に従って実施してください。

本機の設置・接続を始める前に必要な周辺機器やケーブルを確認し、準備して ください。

接続する前に、本機など接続する機器の電源を切ってください。

■ サポッキングの意志に依頼してください。火災、感電、<br>■ ■ ■ サポ、器物損壊の原因となります。

#### 本機は屋内専用です

屋外での使用はできません。 長時間直射日光の当たるところや、冷・ 暖房機の近くには設置しないでくださ い。変形・変色または故障・誤動作の 原因となります。また、水滴や水沫の かからない状態で使用してください。

#### カメラの取り付け場所について

設置場所はお買い上げの販売店とよく ご相談のうえ、丈夫な壁面や天井面な どをよく選んで、設置してください。

- ●強度が十分ある天井 (コンクリート 天井など)に取り付けてください。
- ●カメラ本体は建築物の基礎部分、ま たは十分な強度がある部分に設置し てください。
- ●石こうボードなど強度が不十分な天 井に取り付ける場合は、十分な補強 を施してください。

#### 以下のような場所での設置および使用 はできません

- ●雨や水が直接かかる場所(軒下など も含む)
- ●プールなど薬剤を使用する場所
- 湿気やほこり、蒸気や油分の多い場所
- ●溶剤および可燃性雰囲気などの特殊 環境の場所
- ●放射線やX線および強力な電波や磁 気の発生する場所
- ●海上や海岸通り、および腐食性ガス が発生する場所
- ●使用周囲温度 (☞35ページ) を超 える場所
- ●車両や船舶などの振動が多い場所 (本機は車載用ではありません)
- ●エアコンの吹き出し口近くや外気の 入り込む扉付近など、急激に温度が 変化する場所

#### 使用しない場合は放置せず、必ず撤去 してください。

#### 設置作業の前に

- ●本機には23ページに記載されてい るカメラ取付台を使用してくださ  $\left\{ \cdot\right\}$
- ●本機およびカメラ取付台を天井や壁 面に取り付ける場合は、23ページ に記載されているねじを使用してく ださい。使用するねじは付属されて いません。取付場所の材質や構造、 総質量を考慮してご用意ください。
- ●設置する面および使用するアンカー やねじは、十分な強度を確保してく ださい。
- ●石こうボードや木部は、強度が弱い ので取り付けないでください。やむ を得ず取り付ける場合は、十分な補 強を施してください。

#### ネットワーク接続について

本機のネットワークケーブルを使って ネットワークに接続する場合は、以下 の注意が必要です。

●ネットワークが雷の影響を受けない ように配線設置してください。

#### ねじの締め付けについて

- ●ねじは取付場所の材質や構造物に合 わせて、しっかりと締め付けてくだ さい。
- ●インパクトドライバーは使用しない でください。ねじの破損の原因とな ります。
- ●ねじはまっすぐ締めてください。締 めたあとは、目視にて、がたつきが なく、しっかりと締められているこ とを確認してください。

#### 落下防止対応について

落下防止ワイヤーを取り付けるとき は、万一、取付台が破損しても、人に 当たらない場所に取り付けてくださ い。また、ワイヤーの長さや取り付け る位置を調整し、たるみをなくした状 態にしてください。

#### 角度の調整について

カメラの方向を設定する場合は、必ず カメラ取付台のねじをゆるめてから設 定してください。ねじが締められた状 態で方向を変えると、カメラ取付台や カメラに無理な負担がかかり、破損の 原因となります。角度を調整したあと は、必ずしっかりと、ねじを締め直し てください。

#### 電波障害について

テレビやラジオの送信アンテナ、強い電 界や磁界(モーターやトランス、電力線 など)の近くでは、映像がゆがんだり、 雑音が入ったりすることがあります。

PoEによる電源供給について

PoE (IEEE802.3af準拠)対応のハ ブまたは給電装置を使用してくださ い。

#### ルーターについて

本機をインターネットに接続する場合 で、ルーターを使用するときは、ポー トフォワーディング機能(NAT、IP マスカレード)付きのブロードバンド ルーターを使用してください。

ポートフォワーディング機能の概要に ついては、「取扱説明書 操作・設定編」 (CD-ROM内)をお読みください。

#### 屋内カメラハウジング(WV-7110A) を使用する場合

取付アングル固定用として、ハウジン グ取付アングル固定ねじ(付属品)を 使用してください。ハウジングに付属 しているねじを本機に使用すると、強 度が不足して落下するおそれがありま す。

( 推奨締付トルク:  $0.39$  N  $\cdot$  m  $\{4 \text{ kgf} \cdot \text{cm}\}\$ 

#### 時刻設定について

本機は運用開始前に時刻設定が必要で す。時刻設定については、付属 CD-ROM内の「取扱説明書 操作・ 設定編」をお読みください。

#### VCCIについて

この装置は、クラスA情報技術装置で す。この装置を家庭環境で使用すると 電波妨害を引き起こすことがあります。 この場合には使用者が適切な対策を講 ずるよう要求されることがあります。 VCCI-A

## 各部の名前

<側面>

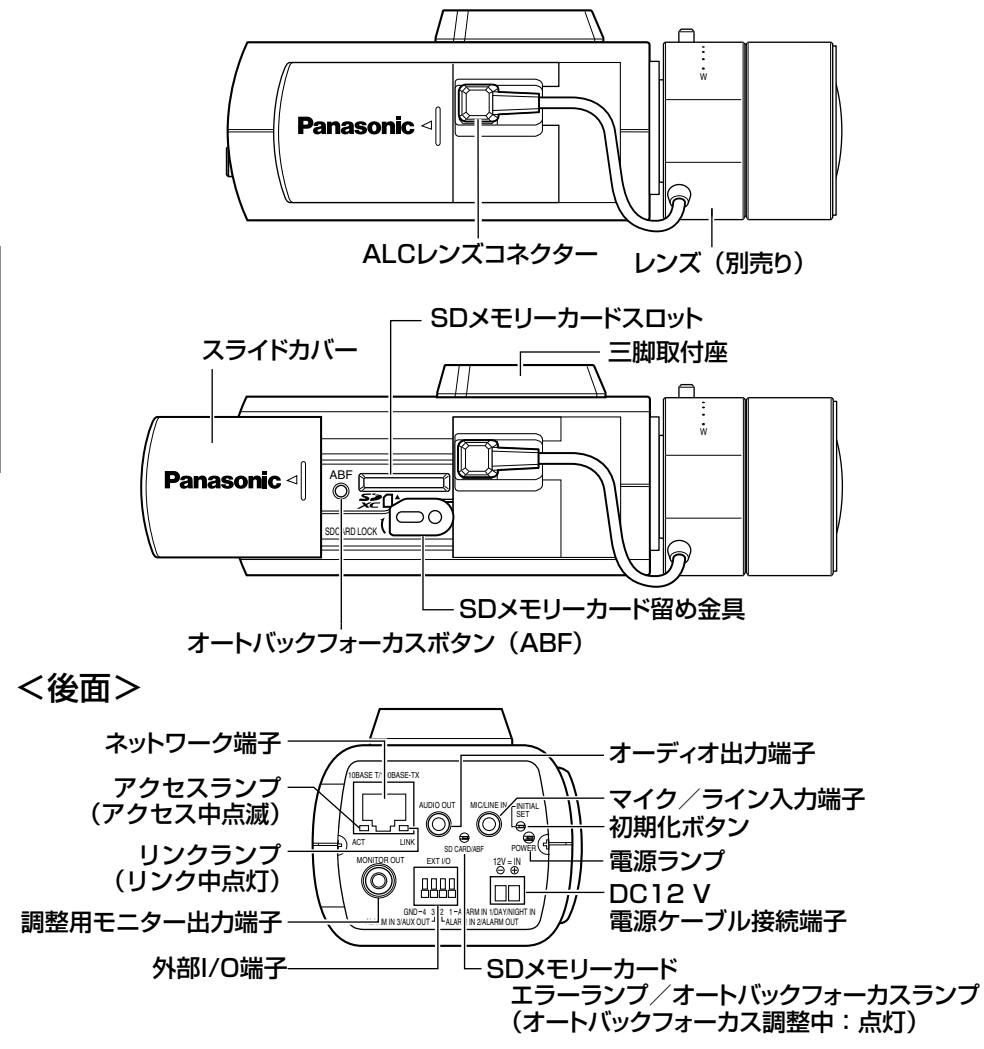

#### ●初期化ボタンについて

本機の電源を切り、初期化ボタンを押しながら本機の電源を入れてそのまま初 期化ボタンを5秒以上押し続けてください。約2分後に本機が起動して、ネット ワーク設定データを含む設定が初期化されます。初期化中は本機の電源を切ら ないでください。必要に応じて事前に設定データをメモなどに書き写しておく ことをお勧めします。

# レンズを取り付ける

レンズをゆっくり時計方向に回して取り付け、レンズケーブルをカメラのALC レンズコネクターに接続します。

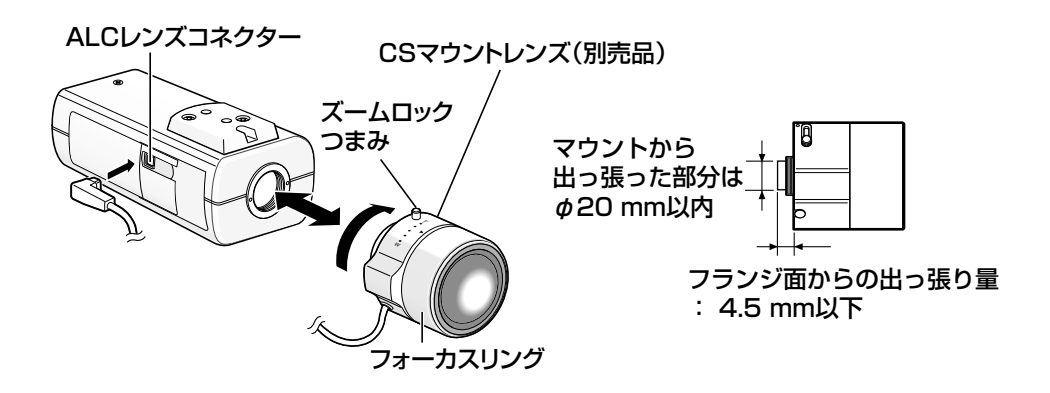

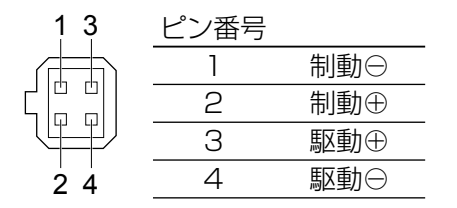

## 別売り専用レンズについて

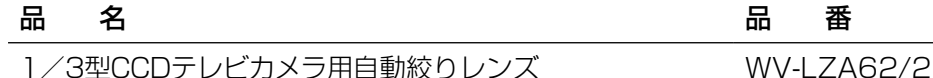

1/3型CCDテレビカメラ用自動絞りレンズ 2倍バリフォーカル(高解像度)

※ 上記以外の1/3型テレビカメラ用レンズも本機に取り付けることができます が、1280×720以上の解像度で使用した場合は、本機の高解像度性能を十 分に引き出すことができません。特に、被写体の照度が低く、レンズ絞りが 開放付近で使用する場合は、専用の高解像度レンズの使用をお勧めします。

## ピントの合わせかた

■■■ 調整前に、電源が入っている状態で、いったんオートバックフォーカス ボタンを5秒以上押し続けてバックフォーカスをリヤットしてくださ い。 (設定メニューでも行えます。操作方法については、取扱説明書 操作・

設定編(CD-ROM内)をお読みください。)

- 2 実際に写したい被写体が画面の中心にくるように、レンズのズーム・ フォーカス調整で画角とフォーカスの粗調整を行った後、本機側面の オートバックフォーカスボタンを押すか(☞16ページ)、設定メニュー からオートバックフォーカス機能を動作させます。 設定メニューからオートバックフォーカス機能を動作させる方法につ いては、取扱説明書 操作・設定編(CD-ROM内)をお読みください。
	- 重要

工 事

- ●オートバックフォーカスボタンを素早く2回押すと、短時間でバック フォーカスを調整する簡易調整が可能ですが、正確な調整を行うときは 詳細調整を実施してください。
- ●最後に必ずオートバックフォーカスボタンを1回押し、詳細設定を実施 してください。

#### メモ

- ●一般的なバリフォーカルレンズ、ズームレンズの使い方 種類によって調整方法が異なるので、注意が必要です。詳しく は使用するレンズの取扱説明書をお読みください。 8倍、10倍クラスのレンズを使用し、ズームリングをW方向いっ ぱいに合わせた場合、フォーカスリングはF位置の少し手前に合 わせてから、カメラのバックフォーカスを調整します。 2倍、3倍クラスのレンズを使用し、ズームリングをT方向いっ ぱいに合わせた場合、フォーカスリングはF位置少し手前に合わ せてから、カメラのバックフォーカスを調整します。
- ●レンズによっては、ズームリングをW方向いっぱいに合わせる と、画面の四隅が暗くなる場合があります。その際は、ズーム リングをT方向側へ再調整してください。
- ●近赤外光領域で映像がカラーから白黒に切り換わったとき、光 学特性トピントがずれる場合があります。そのときは、設定メ ニューの「カラー/白黒切換連動」を「オート」または「プリセッ ト」に設定すると、自動的にピントを合わせることができるよ うになります(フォーカス動作完了後の照明変化には対応して いません)。設定メニューの「カラー/白黒切換連動」の設定方 法については、取扱説明書 操作・設定編(CD-ROM内)をお読 みください。
- ●以下のような被写体では自動でバックフォーカスが調整できな い場合があります。

その場合は、設定メニューから手動でバックフォーカスを調節 します。

設定メニューから手動でバックフォーカスの調節を行なう方法 については、取扱説明書 操作・設定編(CD-ROM内)をお読み ください。

- •動きが多いまたは、照度変化が大きい被写体
- •低照度
- •窓越し
- •白壁など明暗が少ない
- •ちらつきが激しい

工 事

# SDメモリーカードの取り付け・取り外し

#### 重要

- ●SDメモリーカードは、向きに注意して取り付けてください。 ●SDメモリーカードを取り外すときは、必ず設定メニューの「SDメモリー カード]タブで「SDメモリーカードの使用」を「使用しない」に設定
	- してから取り外してください。(☞取扱説明書 操作・設定編)

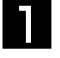

1 側面のスライドカバーを開き、SDメモリーカードをSDメモリーカード スロットに音がするまで奥まで入れて取り付けます。

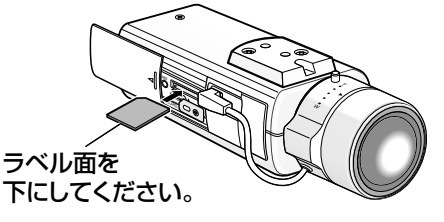

2 必要に応じてSDメモリーカード留め金具のねじをゆるめ、右に90°回 転させてねじを締め付けます。 推奨締付トルク:0.19 N・m{2.0 kgf・cm}

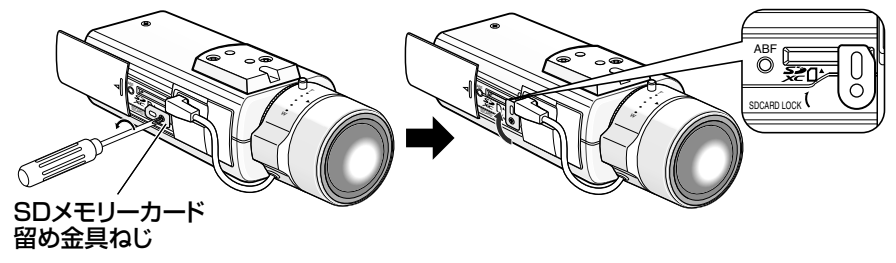

- 3 側面のスライドカバーを閉じます。
- 4 SDメモリーカードを取り外すときは、SDメモリーカード留め金具を左 に90°回転させた後、SDメモリーカードを音がするまで押し、SDメ モリーカードスロットから取り外します。

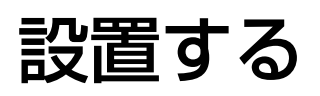

## 落下防止ワイヤーを取り付ける

以下は、落下防止ワイヤーの取り付け例です。 別売りの落下防止ワイヤーキットを使用する場合は、落下防止ワイヤーキット の取扱説明書もあわせてお読みください。

#### 重要

●必ず落下防止ワイヤーを取り付けてください。取り付けは、お買い上げ の販売店に依頼してください。

### 天井に取り付ける場合

<必要なカメラ取付台と落下防止ワイヤー> ・カメラ取付台:WV-7010A(別売り) ・落下防止ワイヤー(付属品)

■■■■カメラ上側の三脚取付座を外します。

2 三脚取付座と天井用ワイヤー取付 金具(付属品)を重ね、取付ねじ で取り付けます。

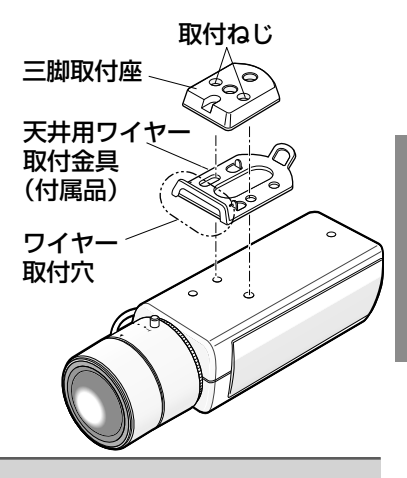

重要 ●取り付けは、必ず外したねじを使用してください。長さの違うねじを使 用すると、落下や故障の原因となります。 推奨締付トルク: 0.39 N·m {4 kgf·cm}

3 落下防止ワイヤーをワイヤー取付穴に取り付けます。

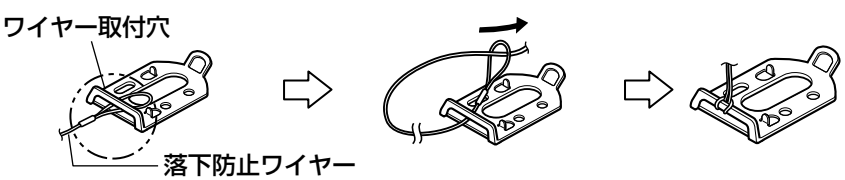

落下防止ワイヤーの輪の部分 をワイヤー取付穴に通します。

#### 壁面に取り付ける場合

<必要なカメラ取付台と落下防止ワイヤーキット>

- ・カメラ取付台:WV-831(別売り)
- ・落下防止ワイヤーキット:WV-Q140(別売り)

**1 三脚取付座をカメラ下部に付け換えます。** 固定用ねじ穴に、壁面用ワイヤー取付金具(付属品)を壁面用ワイヤー 取付金具固定ねじ(付属品)で取り付けます。

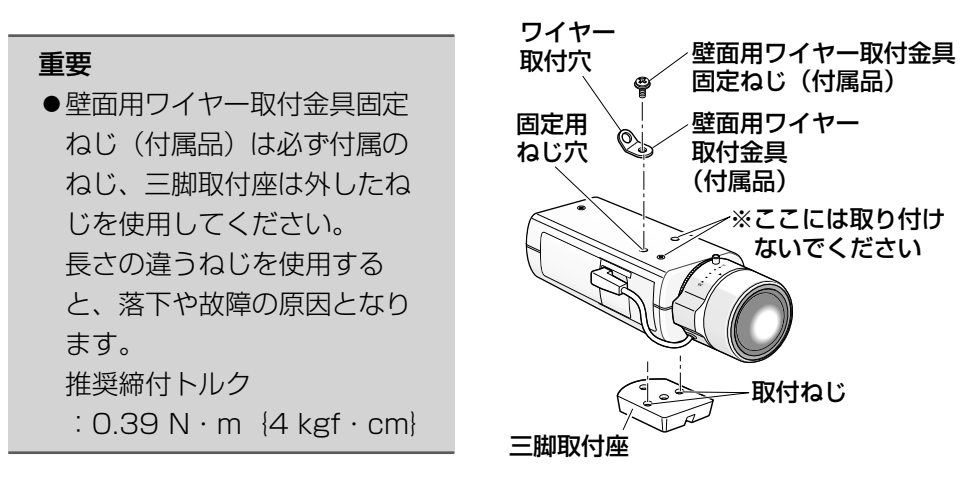

2 落下防止ワイヤーキット(別売り)の落下防止ワイヤーをワイヤー取付 穴に取り付けます。

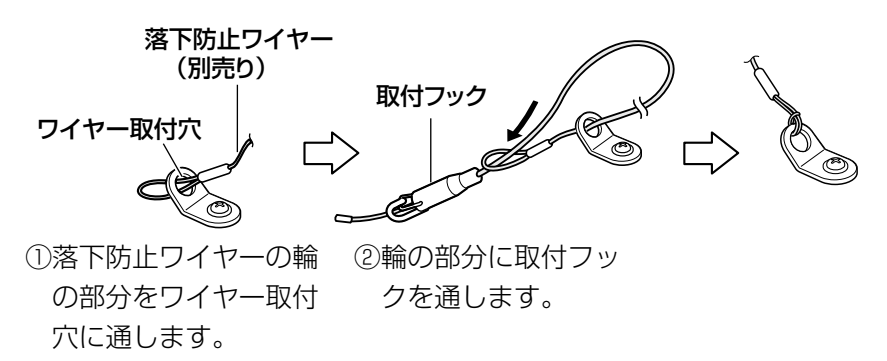

22

工 事

工 事

## カメラを取り付ける

カメラをカメラ取付台(別売り)に取り付け、落下防止ワイヤーを固定します。

#### 重要

- ●カメラとカメラ取付台(別売り)の質量に十分耐えられる場所に取り付 けてください。
- ●カメラ取付台(別売り)は、建築物の基礎部分または十分な強度がある 部分に取り付けてください。
- ●取付強度が不十分になりますので、カメラ取付台(別売り)の固定に木 ねじは使用しないでください。
- 1 設置場所にカメラ取付台(別売り)を固定してカメラを取り付けます。 カメラ取付台(別売り)の固定ねじは、取付場所の材質に合わせて調達 してください。取付場所の材質により、取り付けかたが異なります。
	- ●鋼材の場合 : M6またはM8のボルトナットで固定。
	- ●コンクリート壁の場合: M6またはM8のアンカーボルトで固定。
- ●カメラ取付台の取付条件は次のとおりです。

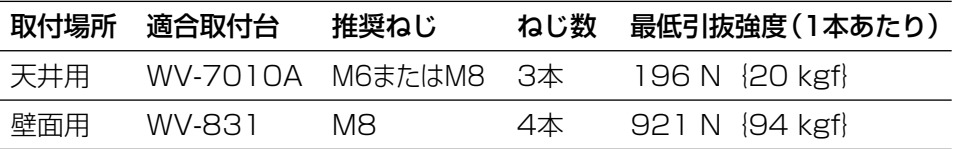

#### 重要

- ●カメラ取付台の天井や壁面へ の取付ピッチは、取付台の取 扱説明書を参照してください。
- ●カメラ取付台を壁面に取り付 けて使用するときは、図の取 付高さを守って取り付けてく ださい。

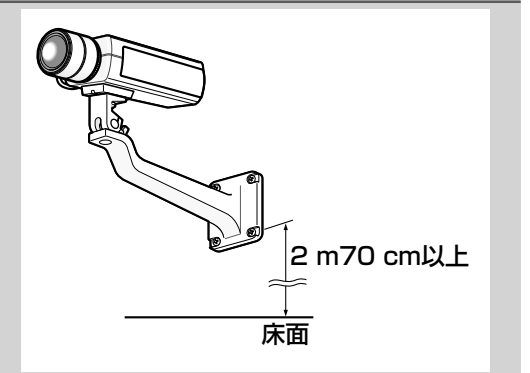

2 落下防止ワイヤーを、建築物の基礎部分または十分な強度(最低引抜強 度 196N {20kgf}以上)がある部分に固定します。 固定ねじは、取り付け場所の材質に合わせて調達してください。 天井取付の場合は付属の落下防止ワイヤー、ワッシャー、スプリングワッ シャーを使用してください。壁面取付の場合は、落下防止ワイヤーキッ トWV-Q140(別売り)を使用してください。

#### 重要

- ●落下防止ワイヤーは、たるみがないようにしてください。
- ●万一本機が外れた場合でも、周囲の人に当たらないように落下防止ワイ ヤーを取り付けてください。
- ●取付強度が不十分になりますので、落下防止ワイヤーの固定に木ねじを 使用しないでください。

<天井取付の場合>

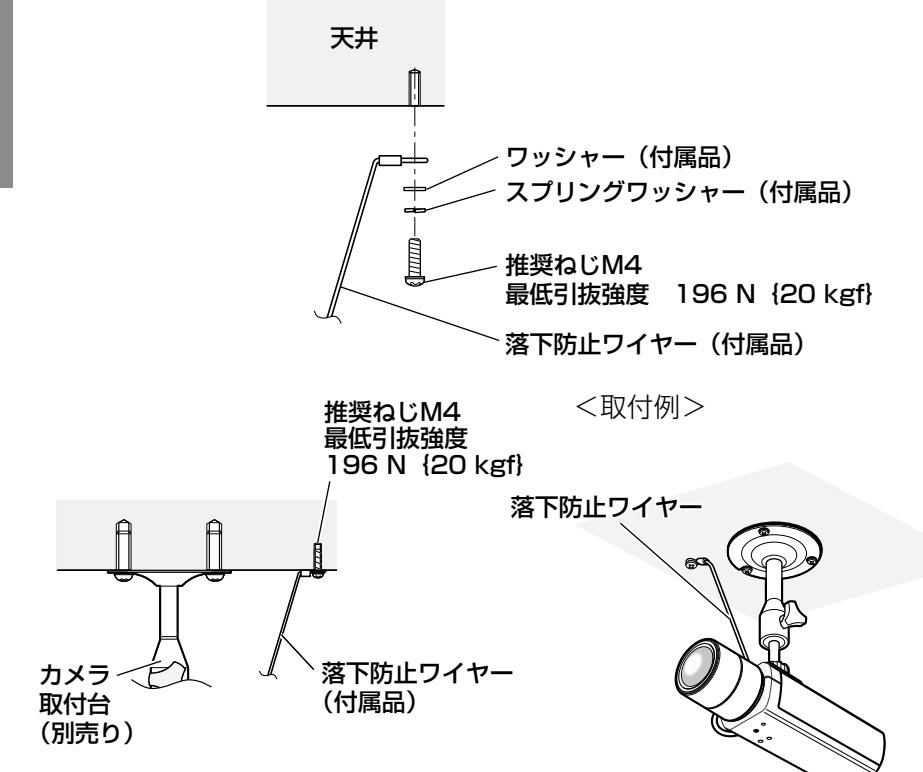

工 事 <壁面取付の場合>

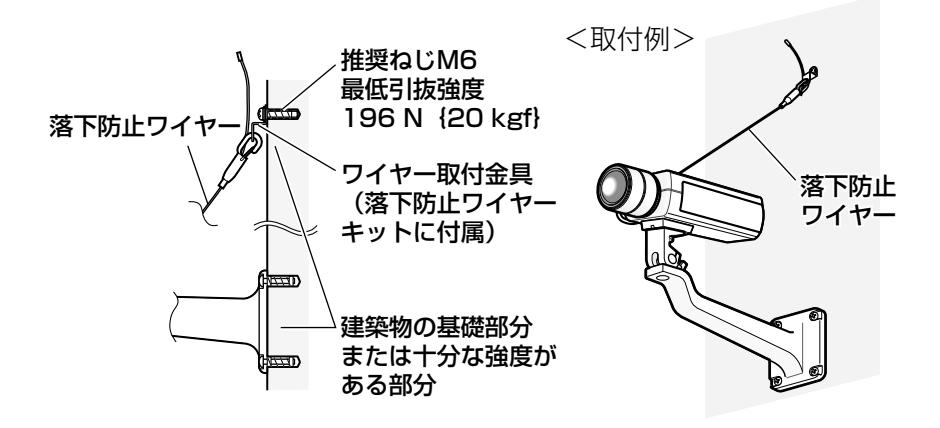

接続する

接続する前に、本機や接続する機器の電源をOFFにしてください。 接続を始める前に必要な周辺機器やケーブルを確認し、準備してください。

1 後面の調整用モニター出力端子に RCAピンケーブルを接続します(画 角調整を行う場合のみ)。

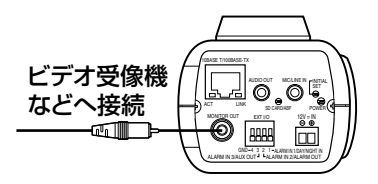

#### 重要

- ●調整用モニター出力は、設置時やサービス時にビデオ受像機で画角など を確認することを目的にしたものです。録画および監視目的には使用で きません。
- ●映像の上下左右に黒帯が見える場合があります(画角は変わらないため 調整に支障はありません)。

工 事

2 マイク/ライン入力端子にマイクを接続します(受話機能を使用する場 合)。

入力インピーダンス : 約2 kΩ

推奨ケーブル長 : 1 m未満 (マイク入力の場合) : 10 m未満(ライン入力の場合) 推奨マイク : プラグインパワー方式マイク (別売り) φ3.5 mmモノラルミニプラグを接続します。 •供給電源 : 2.5 V±0.5 V

• 推奨マイク感度 : -48 dB±3 dB(0 dB=1 V/Pa,1 kHz)

#### 重要

- ●音声ケーブルの抜き差しや、カメラの電源をONにするときは、オーディ オ出力機器の電源を切った状態で行ってください。スピーカーから大き なノイズが出ることがあります。
- 3 オーディオ出力端子にアンプ内蔵の外部スピーカーを接続します(送話 機能を使用する場合)。 φ3.5 mmのステレオミニプラグ(出力はモノラル)を接続します。
	- •推奨ケーブル長:10 m未満

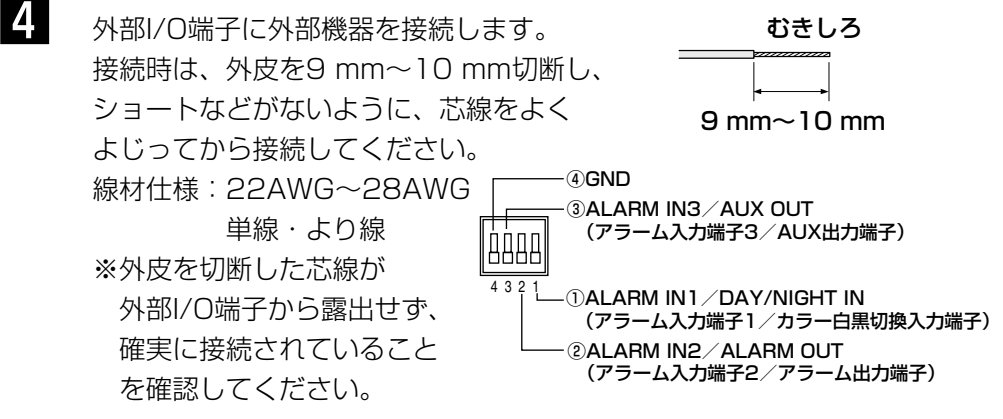

#### 重要

- ●1つの端子に2本以上の線を接続しないでください。2本以上接続する必 要がある場合は、本機外部で線を分岐させてから接続してください。
- ●外部I/Oケーブルの外部I/O端子2と外部I/O端子3は、入力端子/出力端 子に切り換えることができます。お買い上げ時は「Off」に設定されて います。外部I/O端子2、3(アラーム2、3)の、使用しない/入力/ 出力の切換設定(Off/アラーム入力/アラーム出力またはAUX出力) を行ってください。詳しくは、「取扱説明書 操作・設定編」(CD-ROM 内)をお読みください。
- ●外部機器は定格を超えないように設置してください。
- 外部I/Oを出力端子として使用する場合は、外部からの信号と衝突しな いように注意してください。

#### <定格>

- ALARM OUT、AUX OUT
	- 出力仕様: オープンコレクタ出力(外 部からの最大印加電圧 DC20 V)
	- Open : 内部プルアップによる  $DC4$  V $\sim$ 5 V
	- Close : 出力電圧DC1 V以下 (50 mA以下)
- ●ALARM IN/DAY/NIGHT IN
	- 入力仕様 : 無電圧メイク接点入力 (DC4 V~5 Vプルアッ プ内蔵)
	- OFF : オープンまたはDC4 V  $~\sim$ 5 V
	- ON : GNDとのメイク接点(必要 ドライブ電流1 mA以上)

#### 工 事

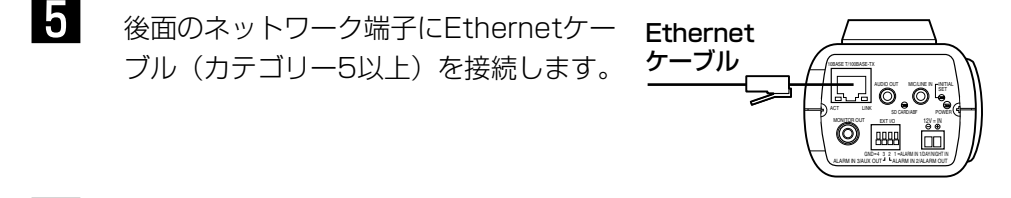

6 電源を接続します。

#### 重要

工 事 ●DC12 V電源は、AC100 Vに対して絶縁されたものを使用してください。

#### ●DC12 V雷源を使用する場合

① 電源用端子台(付属品)のねじをゆるめます。 ② 電源用端子台にACアダプター(別売り)の出力ケー

ブルを接続します。

出力ケーブルの外皮を3 mm~7 mm切断し、ショー トなどがないように、芯線をよくよじってください。

- ・線材仕様: 16 AWG~24 AWG単線・より線 ※ 外皮を切断した芯線が電源用端子台から露出せ
	- ず、確実に接続されていることを確認してくだ さい。
- ※ WV-PS16(別売り)を使用するときは、ケー ブル先のハンダ付け部分を除去してから、外皮 を3 mm~7 mmむき、より線を露出させるよ う加工して使用してください。

③ 電源用端子台のねじを締めます。

(推奨締付トルク:0.34 N・m{3.5 kgf・cm})**(付属品)** ④ 電源用端子台を後面のDC12 V電源ケーブル接続 端子に接続します。

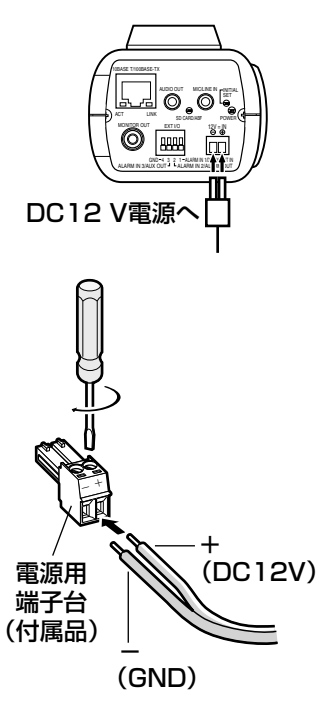

#### 重要

- ●電源用端子台は、必ず付属品を使用してください。
- ●電源用端子台に出力ケーブルを接続するときは、極性を間違わないよう に注意してください。極性を間違えた場合、故障や誤動作につながるお それがあります。
- ●電源用端子台は、DC12 V電源ケーブル接続端子の奥まで確実に差し込んで ください。接続が不確実な場合、故障、誤動作につながるおそれがあります。
- ●電源ケーブルに無理な力が加わらないように設置してください。
- ●本機の電源および消費電力の定格 (☞35ページ) を満たすACアダプターを使用してください。

#### ● PoE (IEEE802.3af準拠方式) を使用する場合

PoE電源供給装置(ハブなど)とEthernetケーブル(カテゴリー5以上、スト レート)をネットワーク端子に接続します。

#### 重要

- ●Fthernetケーブルは4対 (8ピンすべて) を使用してください。 <推奨ケーブル> パナソニック株式会社製 エコI ANケーブル4対 CAT5F NR13533シリーズ (2011年9月現在)
- ●Fthernetケーブルの最大長は100 mまでです。
- ●PoF電源供給装置は、必ずIFFF802.3af準拠品を使用してください。
- ●PoE電源供給装置とDC12 V電源の両方を接続した場合は、DC12Vが 優先されます。PoE電源供給装置によっては、電源供給ランプが点灯ま たは、ネットワーク接続できない場合があります。このときは、電源供 給装置のPoEの設定を無効にしてください。詳しくはPoE電源供給装置 の取扱説明書をお読みください。
- ●Ethernetケーブルを再接続するときは、2秒以上の間隔をあけてくださ い。素早く抜き差しすると、PoE電源供給装置から電源が供給されない 場合があります。

## PoE対応ハブを使用してネットワークに接続する 場合の接続例

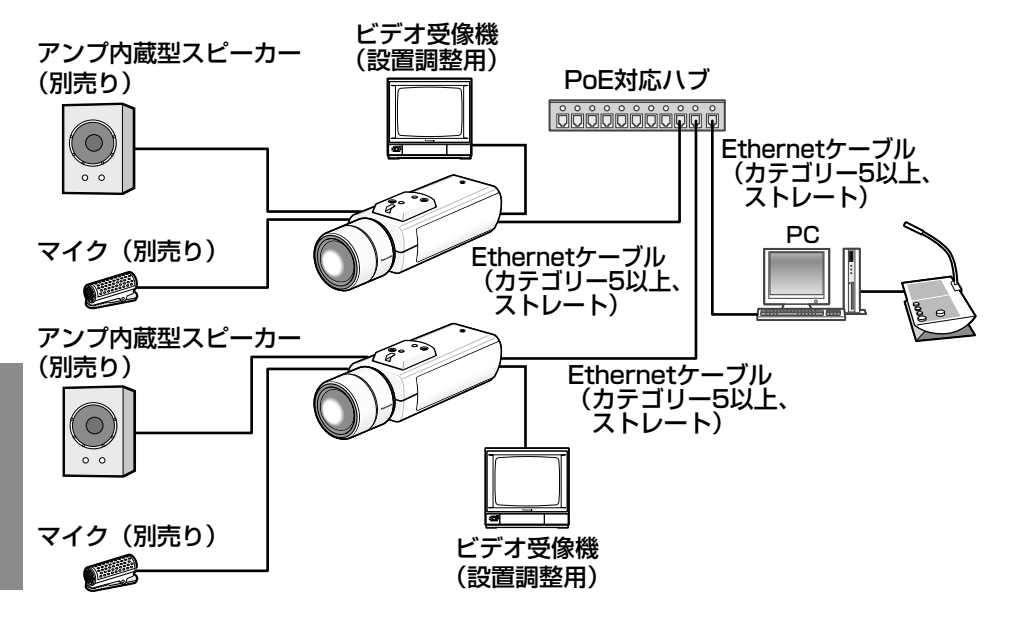

<必要なケーブル>

Ethernetケーブル(カテゴリー5以上、ストレート)

#### 重要 ●ビデオ受像機は、設置時やサービス時の画角などを確認することを目的 にしたものです。録画および監視を目的にしたものではありません。 ●ハブ、ルーターは10BASE-T/100BASE-TX対応のスイッチングハブ またはルーターを使用してください。 ●電源は各ネットワークカメラに必要です。ただし、PoE対応ハブを使用 する場合は不要です。

# ネットワークの設定を行う

## カメラ画像をPCで見られるように設定する

PCのファイアウォール設定が有効になっているときは、一時的に解除してから カメラ設定を行ってください。ネットワークの設定を行うための情報は、ネット ワーク管理者またはインターネットサービスプロバイダーにご確認ください。

1 付属のCD-ROMをPCのCD-ROMドライブにセットします。

- ●使用許諾契約が表示されますので、使用許諾契約をお読みのうえ、「使 用許諾契約の条項に同意します。」を選択し、[OK]をクリックします。 ●CDランチャーメニューが表示されます。
- CDランチャーメニューが表示されないときは、付属CD-ROM内の 「CDLauncher.exe」ファイルをダブルクリックしてください。

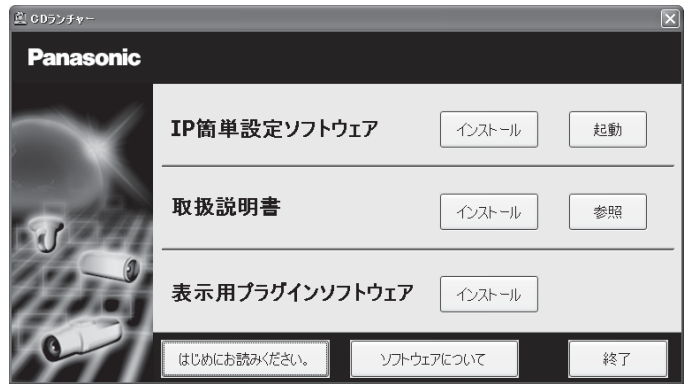

メモ

●CDランチャーの詳細については、付属CD-ROM内の取扱説明書 操作・設定編:「CD-ROMを使用する」を参照してください。

2 P簡単設定ソフトウェアの[起動]をクリックします。<br>2 [Panasonic IP簡単設定ソフトウェア]画面が表示され、カメラが見 つかるとカメラのMACアドレスやIPアドレスなどの情報を表示します。 3 設定するカメラをクリック(①)して、[カメラ画面を開く]をクリッ ク(②)します。

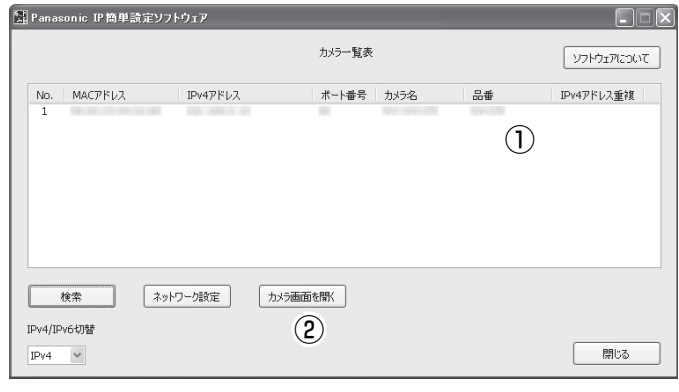

- メモ
- [Panasonic IP簡単設定ソフトウェア]画面にカメラが表示された 場合は、設定したいカメラに貼られているラベルに記載のMACアド レスと同じカメラをクリックしてください。
- 

4 表示用プラグインソフトウェア「Network Camera View 4S」のイン ストール画面が表示されたら、画面の指示に従って、インストールして ください。(カメラから表示用プラグインソフトウェアがインストールさ れます。)

- ●カメラのライブ画面が表示されます。
- ●表示用プラグインソフトウェア「Network Camera View 4S」を インストールできない場合や画像が表示されない場合は、CDランチ ャーメニューにある表示用プラグインソフトウェアの[インストール] ボタンをクリックして、インストールしてください。
- ●カメラを使用する前に、「設定」の基本ページで「日付時刻]の設定 を行ってください。

工 事

#### メモ

- ●カメラのライブ画面が表示されないときは、以下を参照してくださ い。
- ⇒付属CD-ROM内の取扱説明書 操作・設定編:「故障かな!?」
- ●カメラへのアクセスを暗号化すること (HTTPS 機能) により、通 信の安全性を高めることができます。 ⇒付属CD-ROM内の取扱説明書 操作・設定編:「HTTPSでカメ ラにアクセスする」
- ●設定メニューにアクセスすると、管理者のユーザー名とパスワード のユーザー認証画面が表示されます。下記の初期設定のユーザー 名とパスワードを入力し、ログインしてください。 ユーザー名:admin パスワード:12345
- ●ネットワーク設定の接続モード、IPアドレス、サブネットマスクな どを変更する場合には、手順3で「IP簡単設定ソフトウェア」の[ネ ットワーク設定]ボタンをクリックし、各項目を変更してください。
- ●IP簡単設定ソフトウェアは、セキュリティ強化のため、電源投入後、 約20分以上経過すると対象カメラの「ネットワーク設定」を変更 することができなくなります(IP簡単設定の有効期間の設定が「20 分間」の場合)。ただし、初期状態のカメラは約20分経過後も変 更することができます。

●複数台のカメラ画像を見るのに適したネットワークカメラ専用録画 ビューアソフト「ビューア専用無料版」については、以下のパナ ソニックのサポートウェブサイトを参照してください。 WV/DGシリーズ http://panasonic.biz/security/support/info.html BBシリーズ

http://panasonic.biz/netsys/netwkcam/support/info.html

#### 修理を依頼される前に、この表で症状を確かめてください。

これらの処置をしても直らないときや、この表以外の症状のときは、お買い上 げの販売店にご相談ください。

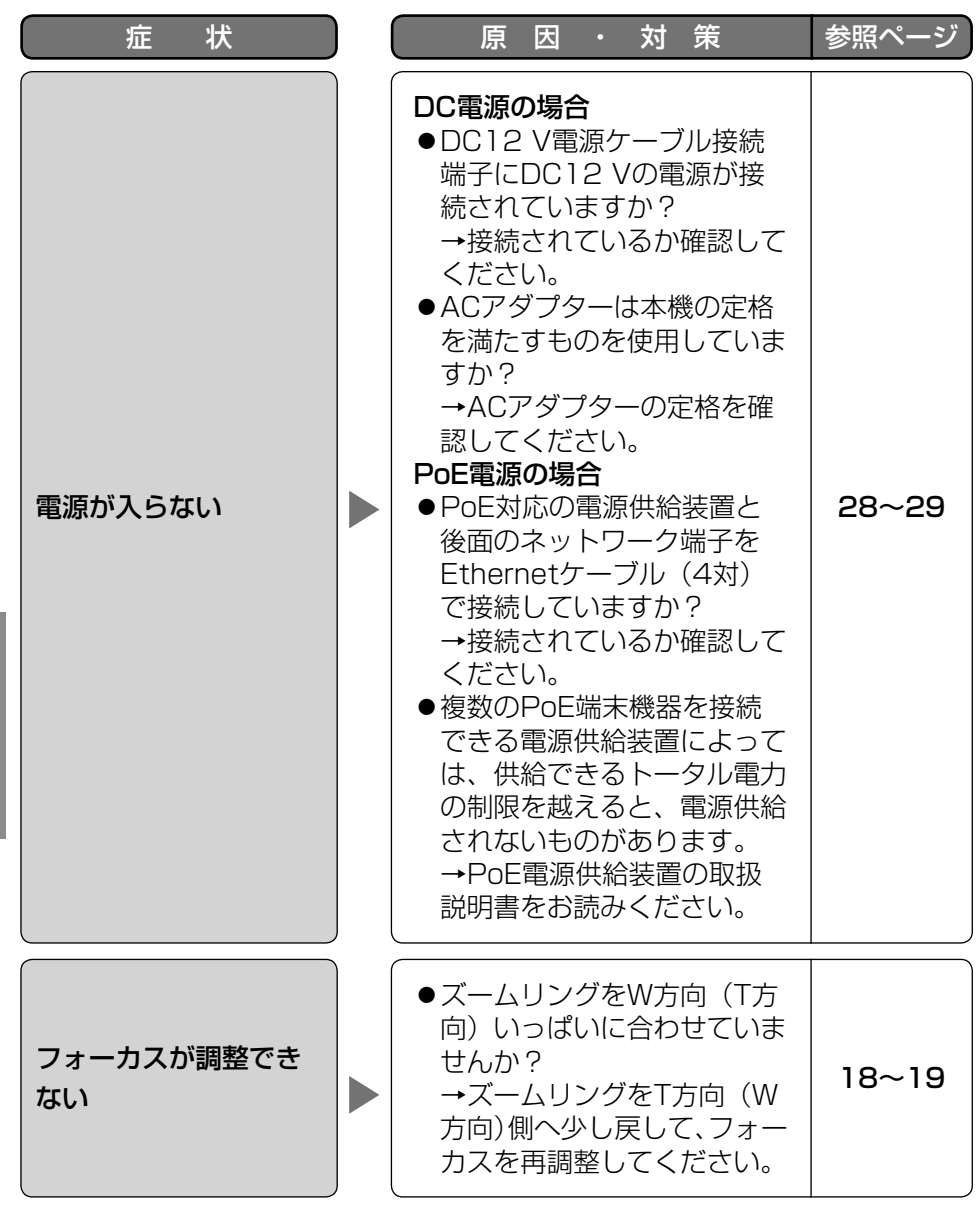

そ  $\boldsymbol{\mathcal{D}}$ 他

仕様

#### ●基本

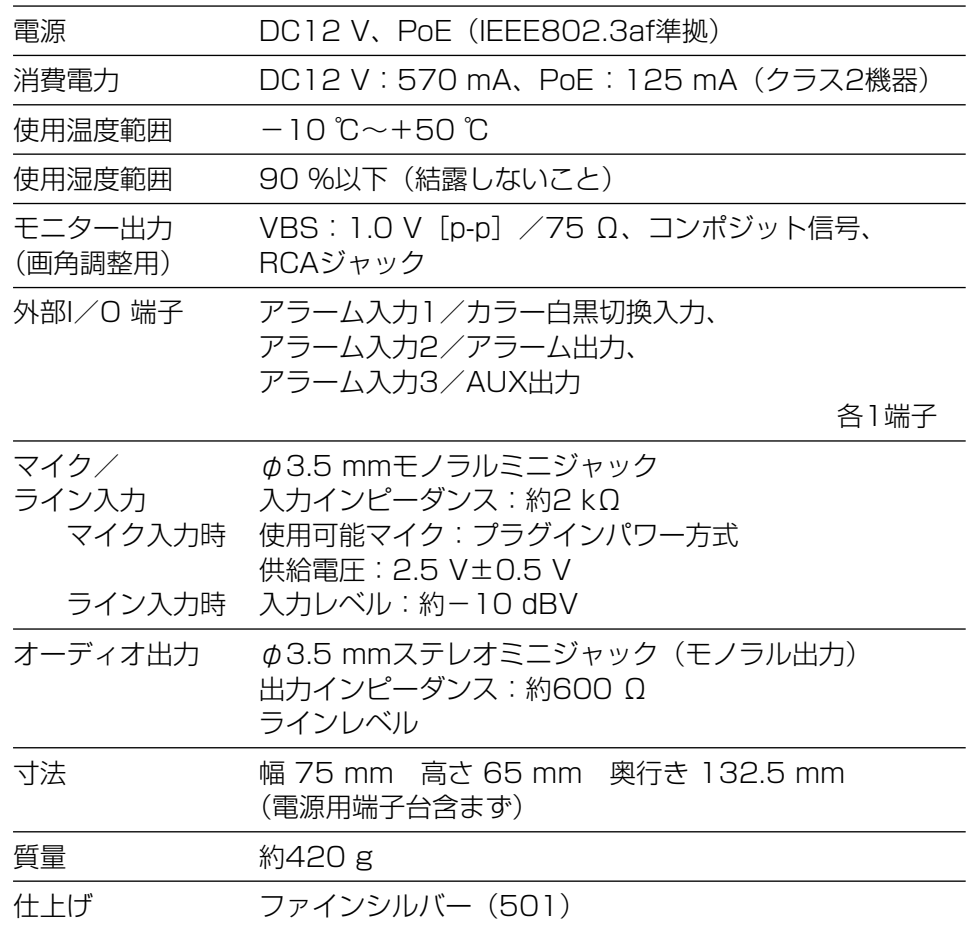

#### ●カメラ部

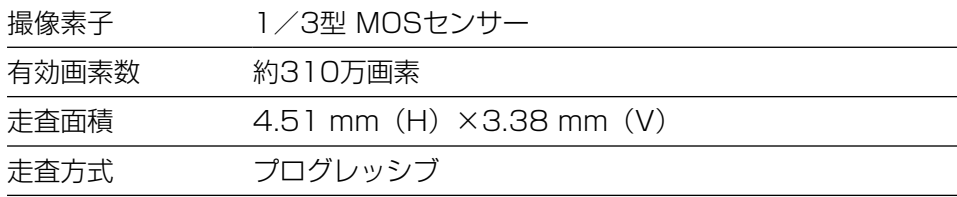

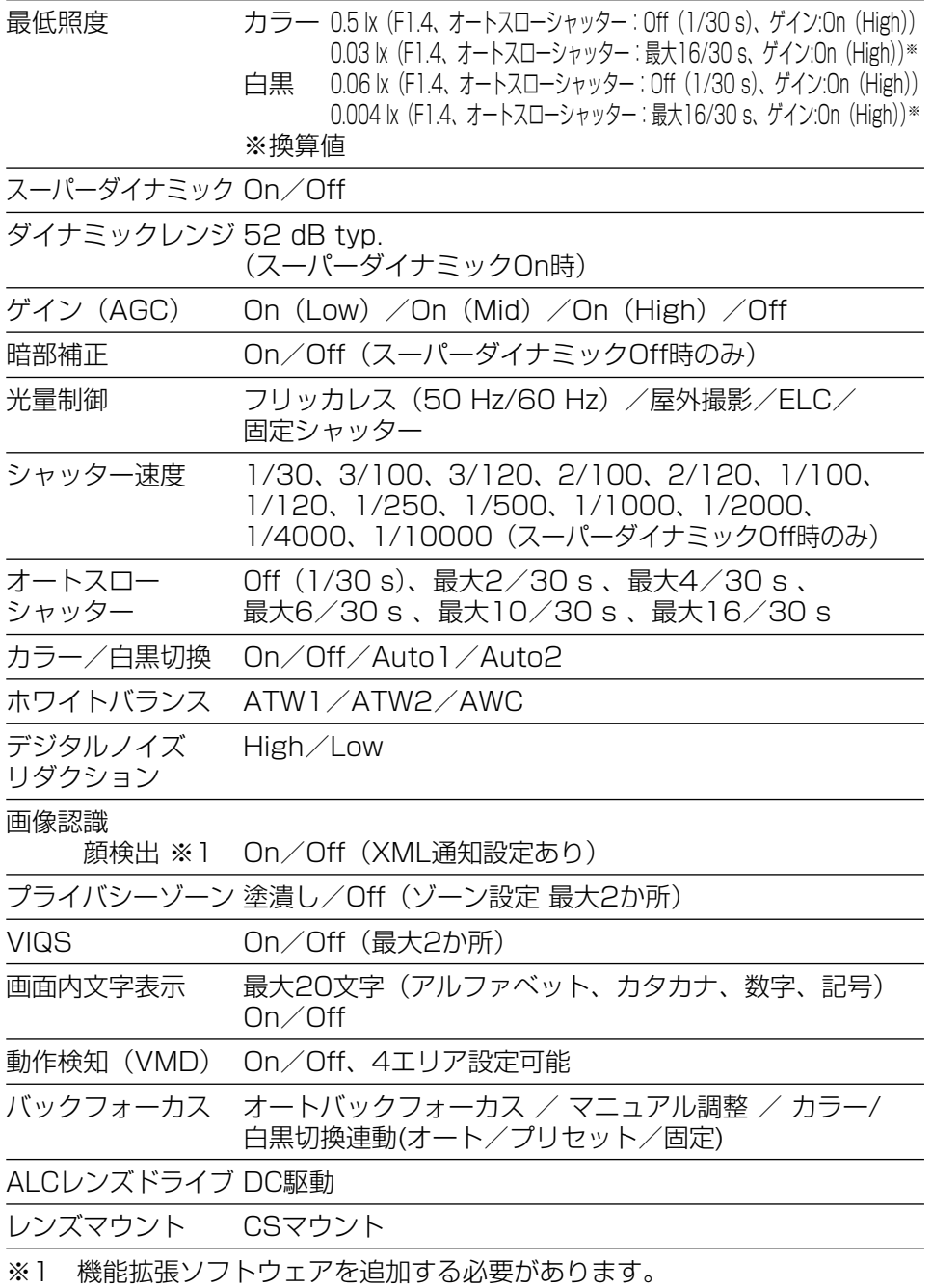

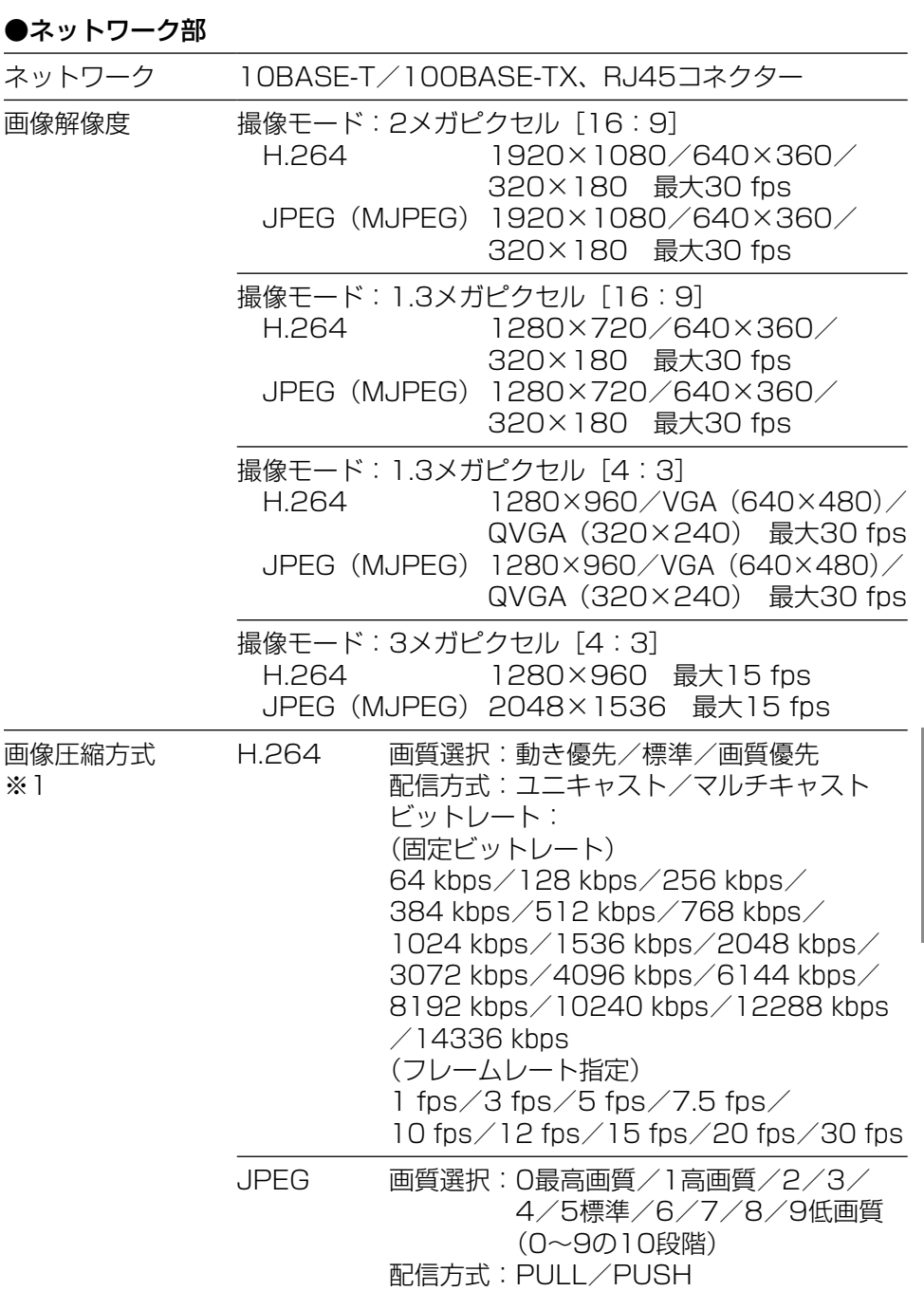

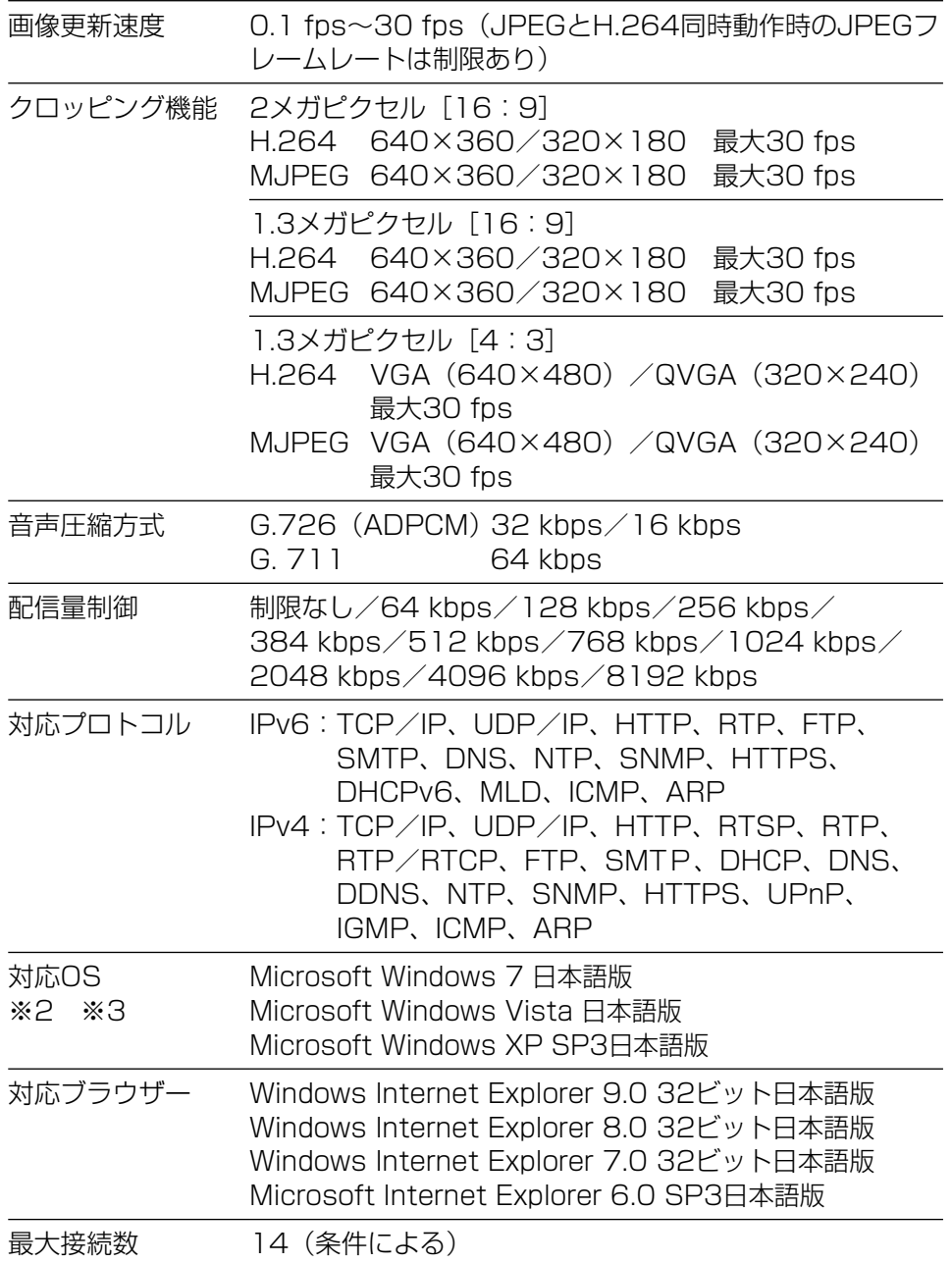

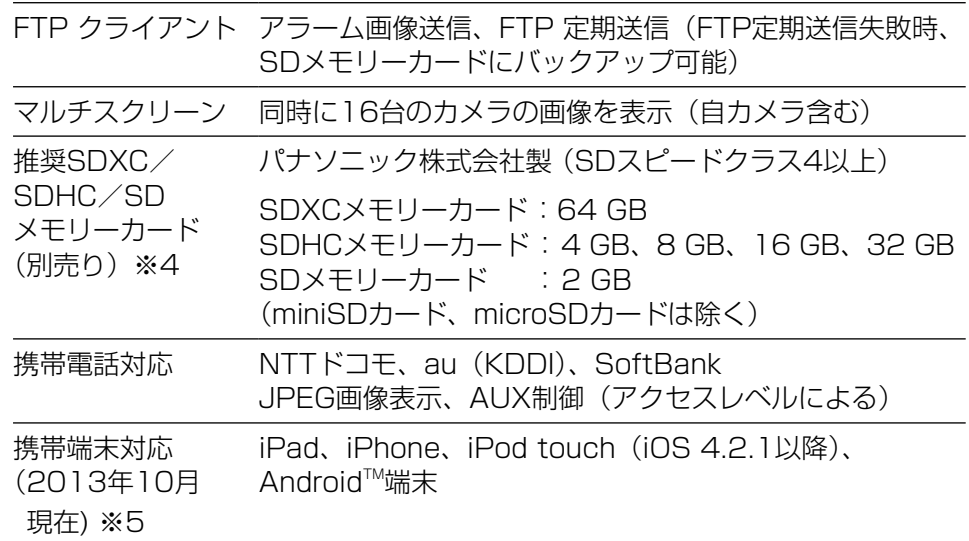

- ※ 1 独立に2ストリーム分の配信設定が可能です。
- ※ 2 Microsoft Windows 7、Microsoft Windows Vista または、 Windows Internet Explorerを使用する場合に必要なPCの環境や注意事 項など詳しくは、付属CD-ROMのメニューより「取扱説明書」の「参照」 をクリックし、「Windows® /Internet Explorer® のバージョンによる注 意事項」をお読みください。
- ※ 3 IPv6で通信を行う場合は、Microsoft Windows 7または、Microsoft Windows Vista を使用してください。
- ※4 SDメモリーカードへの録画を、自動上書きなどにより繰り返して行う場合は、 データ保持の信頼性を高めるため、当社別売品(BB-HCC02(2 GB)、 BB-HCC08(8 GB))を推奨いたします。
- ※5 対応機種など詳細については、パナソニックのサポートウェブサイト (http://panasonic.biz/security/support/info.html)を参照してくださ い。

#### ●別売り

ACアダプター MONAMERSIA WARS16 H.264 ユーザーライセンス BB-HCA8 ネットワークカメラ専用SDHC/SDメモリーカード BB-HCCO8 (8 GB)

イーサネット送電アダプター BB-HPE2

BB-HCCO2 (2 GB)

保証とアフターサービス (よくお読みください)

使いかた・お手入れ・修理などは

■まず、お買い求め先へ ご相談ください

▼お買い上げの際に記入されると便利です

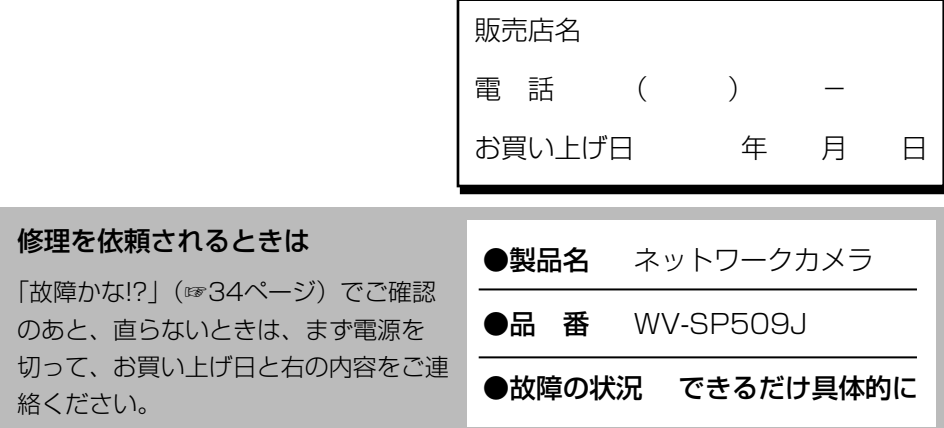

●保証期間中は、保証書の規定に従って出張修理いたします。

保証期間:お買い上げ日から本体1年間

●保証期間終了後は、診断をして修理できる場合はご要望により 修理させていただきます。

※修理料金は次の内容で構成されています。

|技術料| 診断・修理・調整・点検などの費用 ※補修用性能部品の保有期間 ||7年|

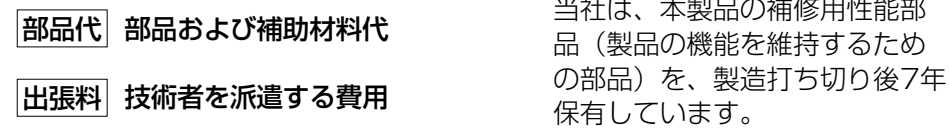

#### アフターサービスについて、おわかりにならないとき

お買い上げの販売店または保証書表面に記載されています連絡先へお問い合わせ ください。

#### 高所設置製品に関するお願い

安全にお使いいただくために、1年に1回をめやすに、販売店または施工業者 による点検をおすすめします。

本機を高所に設置してお使いの場合、落下によるけがや事故を未然に防止する ため、下記のような状態ではないか、日常的に確認してください。 特に10年を超えてお使いの場合は、定期的な点検回数を増やすとともに買い換

えの検討をお願いします。詳しくは、販売店または施工業者に相談してください。

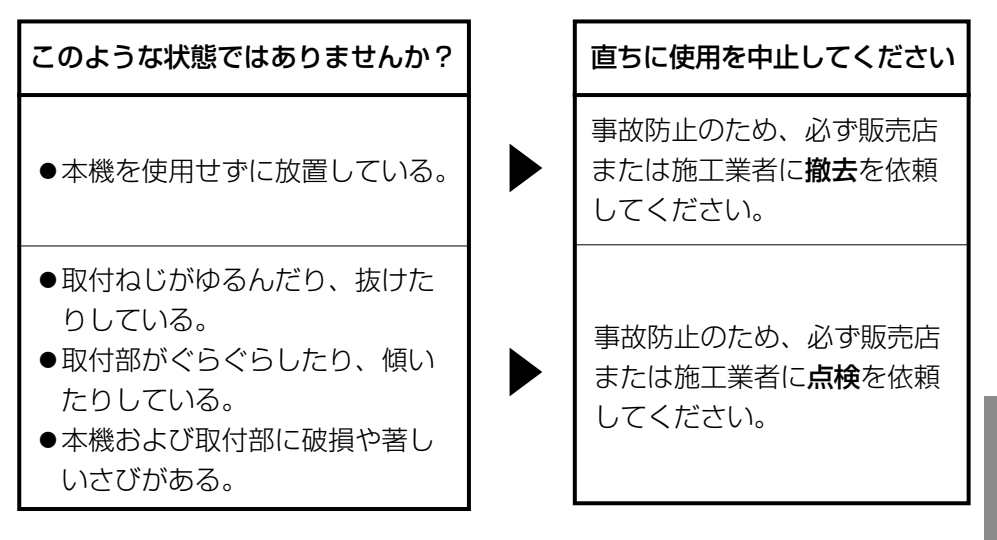

#### 長期間使用に関するお願い

安全にお使いいただくために、販売店または施工業者による定期的な点検をお 願いします。

本機を長年お使いの場合、外観上は異常がなくても、使用環境によっては部品 が劣化している可能性があり、故障したり、事故につながることもあります。 下記のような状態ではないか、日常的に確認してください。

特に10年を超えてお使いの場合は、定期的な点検回数を増やすとともに買い換 えの検討をお願いします。詳しくは、販売店または施工業者に相談してください。

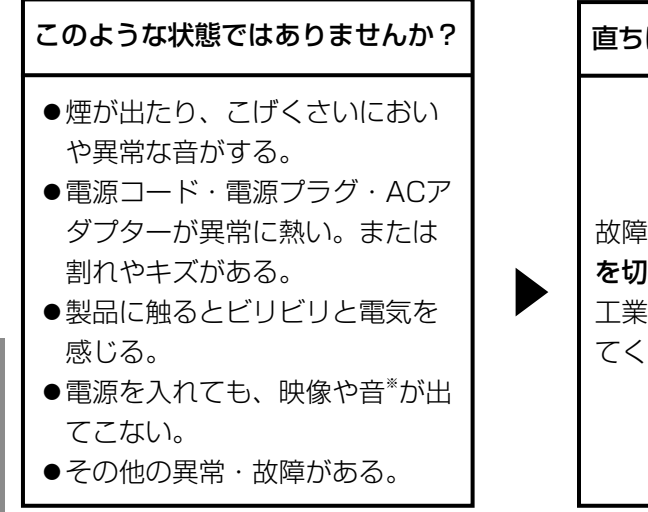

※:音声対応していないモデルもあります。

直ちに使用を中止してください や事故防止のため、電源 を切り、必ず販売店または施 きと点検や撤去を依頼し てください。

そ  $\boldsymbol{\mathcal{D}}$ 他

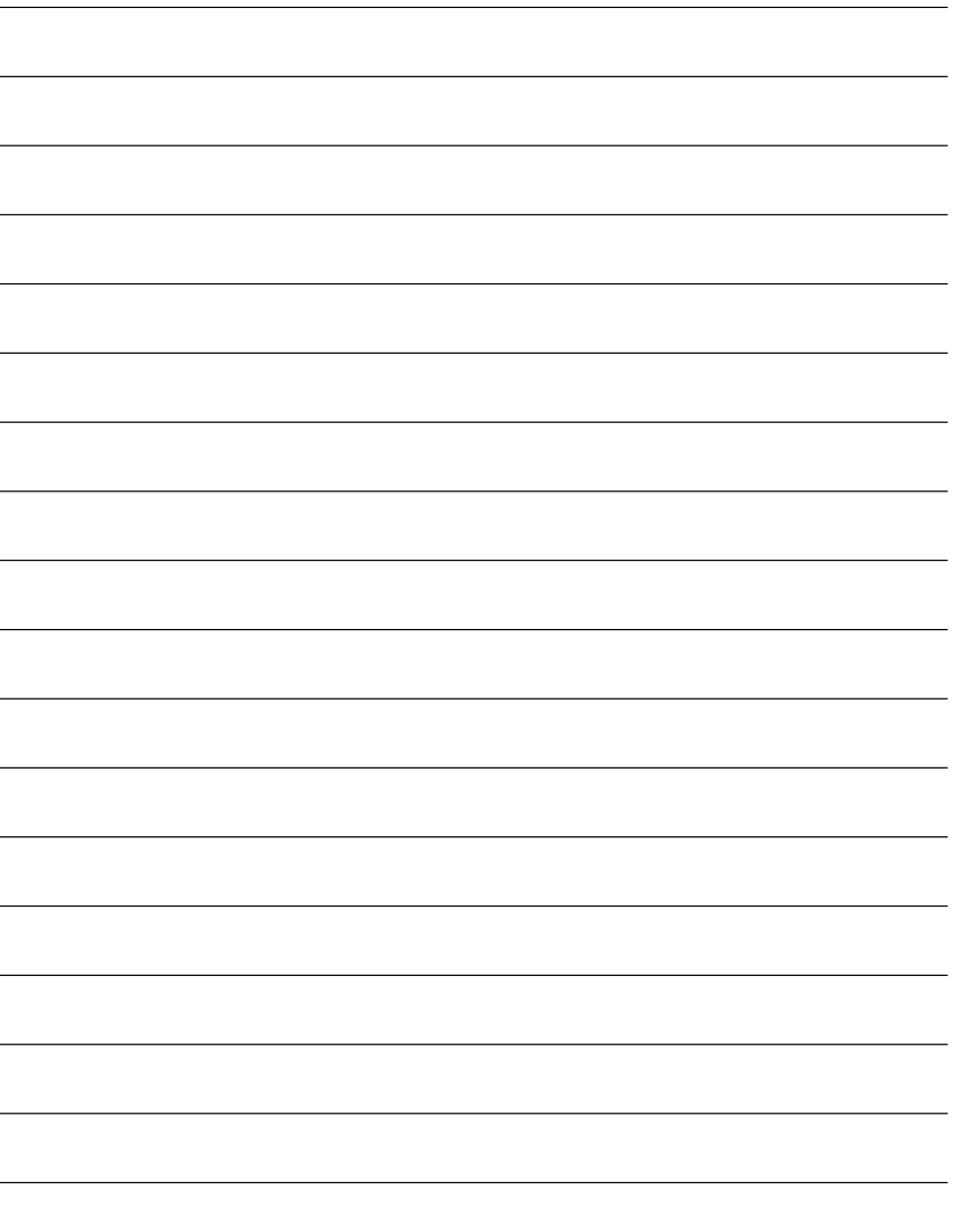

取扱説明書に記載されていない方法や、指定の部品を使用しない方法で施工さ れたことにより事故や損害が生じたときには、当社では責任を負えません。 また、その施工が原因で故障が生じた場合は、製品保証の対象外となります。

「日本エリア」でお使いの場合に限ります。日本以外でお使いの場合のサービス はいたしかねます。

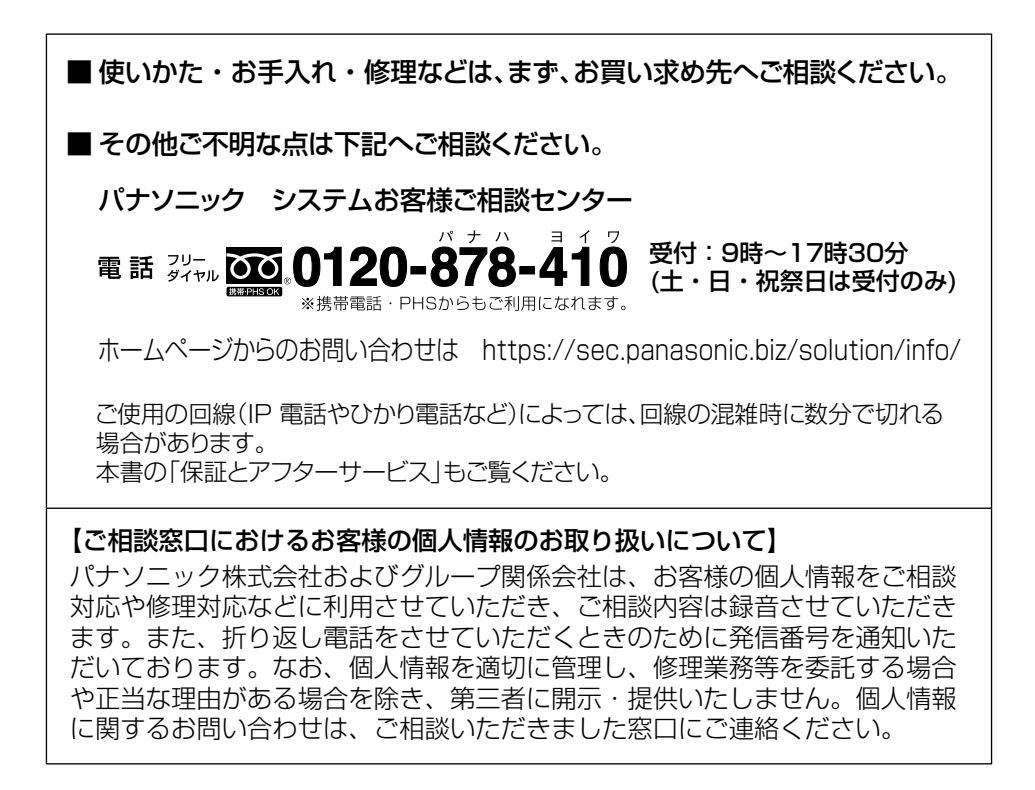

## パナソニック システムネットワークス株式会社

〒812-8531 福岡市博多区美野島四丁目1番62号

Panasonic System Networks Co., Ltd. 2013